### **Español**

**Este documento ha sido traducido del inglés y es posible que contenga algunos errores. Por favor use el Manual de Usuario en inglés si cree que algo está incorrecto. La versión en inglés del Manual de Usuario es además considerado el documento más completo, por lo que algunos párrafos de la versión original en inglés pueden no estar incluidos en la presente versión.**

Gracias por escoger iSocket. Por favor dedique unos pocos minutos para leer estas instrucciones de funcionamiento atentamente antes de usar el producto, de manera que pueda aprovechar las grandes ventajas de su funcionamiento y disfrutadlo al máximo. ¡Preste especial atención a las instrucciones de seguridad en el Capítulo 2! El uso inadecuado podría afectar a su garantía o perjudicar sus bienes o su salud. Nos reservamos el derecho de realizar cambios en el diseño del dispositivo y su software sin previo aviso. El software podría contener pequeñas modificaciones de estas instrucciones, las cuales se consideran aceptables y no suponen un defecto. La última versión de estas instrucciones puede encontrarla en nuestra web: www.isocketworld.com. Asegúrese de leer las condiciones de garantía antes de usar el dispositivo, para así no perder sus derechos derivados de ésta como resultado de un uso indebido (Capítulo 18). Cuando adquiere este producto usted acepta las condiciones de garantía y limitación de responsabilidades descritas en el Capítulo 18. Por favor conserve estas instrucciones de manejo en un lugar seguro para localizarlas fácilmente si fuera necesario. Esperamos que el uso de su iSocket le sea totalmente satisfactorio.

#### **NOTA**

- **El software facilitado con este producto es propiedad exclusiva de iSocket Systems. Como usuario final usted posee una licencia no exclusiva de uso de este software únicamente para su uso con el dispositivo en el cual está instalado y con el que está suministrado. La licencia no es transferible y usted no tiene derecho para conceder sub-licencias.**
- **Su dispositivo iSocket tiene una característica única - " iSocket® Online 24/7" – que hace que vuelva a estar operativo tras un corte en la red GSM. Sin embargo, el aparato necesita una señal GSM potente en la zona – tiene una antena interna y puede no trabajar eficazmente si la señal de su área es débil. Asegúrese de que tiene una red GSM potente antes de usar el dispositivo. No coloque objetos de metal u otros conductores cerca del dispositivo – esto puede causar pérdida de señal. Este producto está diseñado sólo para su uso en el hogar o la oficina.**
- **Los diferentes tipos de alertas que el iSocket le envía (fallo en la alimentación / suministro recuperado / elevación de temperatura / descenso de temperatura / sensor disparado /etc.) dependen de la correcta configuración del número del móvil para las alertas– ver Capítulo 5.3.**
- **Este producto usa una batería de litio Lion y ¡NO DEBE usarse a una temperatura diferente a la especificada! Por favor consulte la información técnica (Capítulo 16) para información detallada sobre condiciones de funcionamiento y lea detenidamente las instrucciones de seguridad (Capítulo 2).**
- **Si desea usar la opción Power Notifier iSocket, enchufe en dispositivo durante 10 horas antes de usarlo. De este modo cargará la batería incorporada.**
- **Si usa una tarjeta pre-pago podría necesitar activarla previamente con su proveedor de telefonía. Puede encontrar más información en www.isocketworld.com/prepaid/**

# <span id="page-1-0"></span>**Índice**

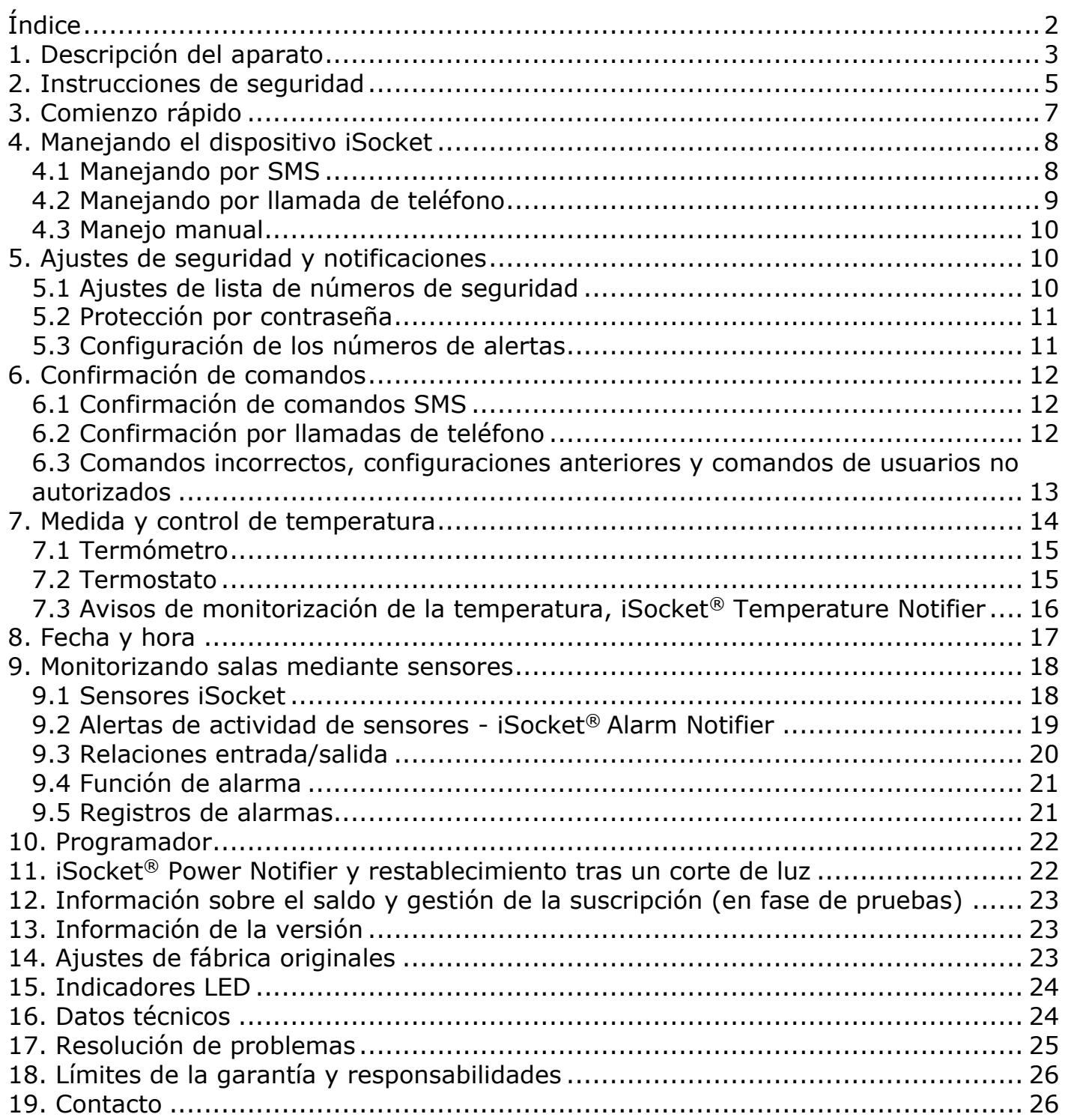

## <span id="page-2-0"></span>**1. Descripción del aparato**

**iSocket® Environment Pro** está diseñado para el control remoto del ambiente en sus instalaciones con el objeto de mejorar su bienestar. La clavija inteligente se controla remotamente mediante comandos SMS a través de la red GSM. Puede además usar móviles estandares ("anticuados") o smartphones para manejar y configurar el iSocket. También es posible realizar algunas operaciones mediante una llamada de teléfono. Las tarjetas SIM de la mayoría de los operadores, incluyendo tarjetas pre-pago, pueden instalarse en el iSocket.

Los siguientes parámetros ambientales pueden monitorizarse con el iSocket®.

- **Control del suministro eléctrico.** Obtendrá una alerta en su móvil cuando el suministro falla o su sistema se reinicia. Esto es posible porque el iSocket Environment Pro tiene una batería incorporada. No necesita comprar accesorios extras para esta característica.
- **Control de la temperatura.** Con un preciso sensor externo conectado al iSocket puede medir la temperatura en casi todos los elementos: aire, agua, aceite, superficies sólidas, etc. La información sobre la temperatura se le enviará a su móvil. iSocket le avisará cuando la temperatura sobrepase o descienda de los niveles especificados. El iSocket posee un termostato que enciende o apaga el equipo según sus preferencias. Las características únicas del iSocket® Smart Software ler permitirán crear un sofisticado sistema de control de temperatura.
- **Control de la seguridad.** Con un sensor de apertura de puertas y/o de movimiento conectado al iSocket Environment Pro, ¡puede tener un sencillo sistema de alarma del hogar en unos pocos minutos! Una alerta le será enviada a su móvil inmediatamente. Puede conectar varios sensores al iSocket para controlar la seguridad en su entorno, como detección de humo (fuego), y fugas de agua o gas. Cuando algo de esto ocurra le será enviada una alerta al móvil. Tenemos disponibles kits de sensores para una instalación simple. Usted no necesita conocimientos específicos para configurara estas características. Por favor lea el Capítulo 9 para más información.

**Encendido y reinicio remoto.** Y naturalmente el iSocket puede encender y reiniciar de manera remota cualquier equipo conectado a él. ¡Decididamente apreciará el elegante diseño del iSocket con conectores y clavijas adecuadas para muchos países!

**Sin tasas de servicio.** iNo le cargamos tasas mensuales! Usted paga por el equipo solo una vez y luego puede escoger suscribirse a cualquier operador de telefonía móvil GSM o usar tarjetas pre-pago.

**Opciones de funcionamiento gratuitas**. Algunas opciones (por ej. encendido o reinicio remoto) pueden realizarse mediante una llamada al iSocket, ¡pudiendo configurar esto totalmente gratis! Por tanto puede reiniciar su ordenador o modem remota y gratuitamente. Lea Capítulos 4.2 y 6.2 para más detalles.

Para más información acerca de las características técnicas del iSocket Environment Pro lea el Capítulo 16 y también visite nuestra web *www.isocketworld.com*.

### **www.isocketworld.com**

### **Toma de corriente principal**

Clavija para conectar un aparato eléctrico externo, que podrá controlarse remotamente.

*(La figura muestra enchufe/clavija tipo CEE 7/4 "Schuko", modelo ISGSMT707EU).* 

#### **Botón oculto**

Se usa para encender manualmente el enchufe principal (Capítulo 4.3) o reiniciar el dispositivo (Capítulo 14).

### **OUT**

Indicador de salida de corriente del enchufe principal.

**Entrada para sensores**  3.5mm jack, NEGRO (Véase el Capítulo 9) **¡NO PARA EL SENSOR DE TEMPERATURA!**

#### **Ranura para tarjeta SIM** (tamaño estándar GSM)

www.isocketworld.com

POWER

 $GSM$ 

**Enchufe** su iSocket a la toma de corriente de la pared para suministrar corriente al dispositivo y a los equipos conectados.

### **POWER**

Indicador de toma de corriente de la red eléctrica.

#### **GSM**

Indicador del estado de la red GSM.

*En el Capítulo 15 se muestra información adicional sobre indicadores.*

**Entrada para sensor de TEMPERATURA** 3.5mm jack, ROJO (Ver Capítulo 7)

**iAtención!** Si inserta el sensor de temperatura en el jack equivocado, iel sensor se dañará!

Las siguientes figuras describen las clavijas de otros modelos.

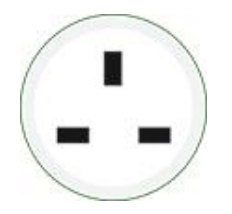

Clavija: BS 1363 (UK)

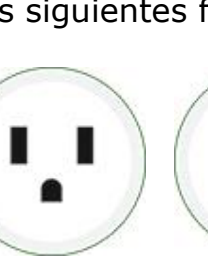

Clavija: CEE 7/5 (Francia)

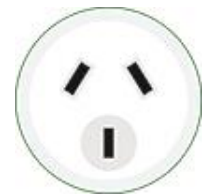

Clavija: AS/NZS 3112 (Australia)

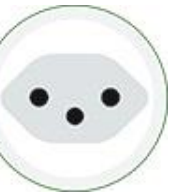

Clavija: SEV 1011 (Suiza)

Clavija: CEI CEI 23-50 S17/P17 (Italia)

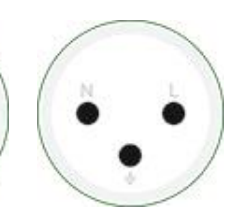

Clavija: SI32 (Israel)

Clavija: NEMA 5-15 (Norte América)

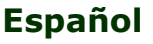

## <span id="page-4-0"></span>**2. Instrucciones de seguridad**

Este aparato cumple con los estándares de tecnología aceptados respecto a la seguridad. Sin embargo, como fabricantes consideramos nuestra obligación advertirle sobre la siguiente información sobre seguridad. Para asegurar años de disfrute sin problemas y mantener su garantía, por favor tenga en cuenta lo siguiente:

- ¡Nunca repare el aparato usted mismo! El dispositivo no tiene partes sustituibles
- La tensión de trabajo del equipo, y el voltaje de la toma de corriente tanto como su tipo deben coincidir (ver la placa con los datos sobre la cara inferior del dispositivo).
- Enchufe únicamente en una toma de corriente con toma de tierra instalada.
- El dispositivo no está diseñado para conectarlo directamente a equipos con enchufes incorporados, que no estén equipados con una clavija separada. Los equipos externos que se conecten al dispositivo deben tener un cable con la clavija apropiada.
- Algunas tomas de corriente se suministran con su propio interruptor, que debe apagarse antes de enchufarse. No use este producto con tales dispositivos – no puede apagar el interruptor de un dispositivo remoto.
- iNo use el equipo externo con una clavija defectuosa! ¡No conecte aparatos que no pueden dejarse desatendidos (por ej. algunas estufas)!
- No sobrepase los límites de voltaje de corriente y otros parámetros eléctricos especificados en las características técnicas. ¡Compruebe la potencia del aparato conectado!
- El dispositivo está diseñado solo para uso doméstico privado, no comercial. ¡No lo use en ambientes o lugares con emergencias: zonas militares, hospitales…!
- Este producto no está diseñado para una desconexión segura de la red eléctrica del equipo controlado; el dispositivo no está equipado con un interruptor diferencial (RCD). Asegúrese que la red eléctrica doméstica cumple con los estándares de seguridad.
- Este producto está diseñado para su uso en el interior y en un área seca. ¡No lo use en ambientes húmedos o químicamente peligrosos! Por ejemplo, no lo use en el cuarto de baño. Tampoco está diseñado para el funcionamiento industrial en ambientes agresivos.
- iNo use este dispositivo si la carcasa está dañada!
- No sacuda, agite o tire el producto. ¡Podría dañarse!
- No lo exponga directamente a la luz solar
- Manténgalo fuera del alcance de los niños
- Bloquee el acceso al menú de gestión y configuración del dispositivo a usuarios no autorizados (Capítulo 5).
- Lea información sobre seguridad adicional en el Capítulo 18

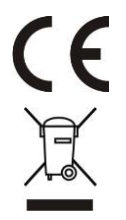

Por medio de la presente iSocket Systems declara que este iSocket Environment Pro cumple con los requisitos esenciales y otras diposiciones relevantes según la Directiva 1999/5/EC.

Cuando el producto finalice su ciclo de vida útil y no funcione, por favor deposítelo en los lugares de recogida habilitados al efecto.

## **Instrucciones de seguridad para la batería**

Esta unidad usa una batería Li-ion. Las instrucciones de seguridad no especifican como mantener la batería ya que está instalada dentro de la unidad. Está terminante prohibido reemplazar la batería por cuenta propia – ha de acudir a un especialista autorizado. No obstante, estas instrucciones de seguridad describen los cuidados a tener en cuenta cuando se usa una batería Li-ion.

#### **Lea toda la información sobre seguridad y las instrucciones. El incumplimiento de éstas puede causar quemaduras y /o heridas graves.**

Nosotros dedicamos mucha atención al diseño de cada batería para asegurar que le suministramos baterías que ofrecen la máxima duración y seguridad. A pesar de todas las precauciones de seguridad, debe tenerse especial cuidado cuando se manejan aparatos con baterías. Se ha demostrado que el uso incorrecto y la falta de cuidado son las principales causas de los daños ocasionados por baterías. Para asegurar un uso seguro deben seguirse los siguientes puntos:

- No tire la batería o el aparato con batería al fuego. ¡Existe riesgo de explosión!
- ¡Cumpla siempre con las condiciones de almacenamiento (ver Capítulo 16)! No mantenga el dispositivo con su batería en lugares donde se puedan alcanzar temperaturas fuera de los rangos especificados. En particular, no deje el dispositivo en el coche cuando está aparcado al sol.
- Si la batería se sobrecarga y/o sobrecalienta, el límite de protección integrado desactivará la carga/descarga por razones de seguridad. Si esto ocurre usted no recibirá una alerta de fallo en la alimentación. El uso de la batería a temperaturas fuera del rango especificado en la información técnica (Capítulo 16) causará daños químicos y puede originar un incendio.
- En el supuesto de uso incorrecto, la batería puede soltar líquido. Evite el contacto con este líquido. Si por error lo toca, lave el área afectada con agua. Si le entra el líquido en los ojos, acuda a su médico. ¡No continúe usando el dispositivo si suelta líquido!
- Las baterías Li-ion se desgastan con el paso del tiempo. Deben ser reemplazadas cuando su capacidad se reduce al 80% de la inicial. Una batería vieja y desgastada no es capaz de soportar las condiciones de alta potencia y por tanto pueden suponer un riesgo para la seguridad.
- Una descarga excesiva daña la batería. La causa más común de ésta es un almacenamiento prolongado o el uso nulo de una batería parcialmente descargada. No permita que el dispositivo se almacene durante mucho tiempo sin usar. Nunca use un dispositivo que funcione con batería si la última vez que ésta se cargó fue hace más de 12 meses. Hay una alta probabilidad de que la batería ya tenga daños importantes que podrían ser peligrosos (descarga excesiva).

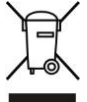

Las baterías recargables contienen materiales potencialmente nocivos para el medio ambiente. Las baterías no deben considerarse como un residuo doméstico convencional. Debe depositar su batería usada en puntos de recogida habilitados.

## <span id="page-6-0"></span>**3. Comienzo rápido**

El comienzo rápido consta de tres simples pasos:

### **Paso 1. Instalar tarjeta SIM**

Necesita una tarjeta SIM de tamaño estándar de un operador de GSM para instalarla en la unidad. Si usa una tarjeta pre-pago tendría que activarla primero con un móvil GSM libre. Más información en www.isocketworld.com/prepaid/

Coloque la tarjeta SIM en la ranura específica y presione hasta que quede fijada (oirá un clic). La posición de la tarjeta SIM se muestra en el panel frontal del aparato. ¡No inserte o expulse la tarjeta SIM mientras que funciona el dispositivo! Apague el dispositivo antes de insertar o expulsar la tarjeta. ¡No use tarjetas SIM que contengan mensajes! Elimine todos los mensajes de la tarjeta. No use tarjetas SIM con chip NFC embebido en SIM (chips para los pagos del móvil).

**NOTA:** ¡Debe desconectar la autorización mediante código PIN para la tarjeta SIM! Sólo puede hacer esto con un móvil compatible con tarjeta SIM estándar. Inserte la tarjeta en el móvil y desactive el uso del PIN mediante el menú del teléfono. Puede encontrar más información en el manual del móvil o preguntar en la tienda donde lo compró. Si olvida desconectar el código PIN el indicador GSM parpadeará cada segundo y los indicadores POWER y OUT lo señalarán específicamente (ver Capítulo 15). La misma señal ocurre cuando la tarjeta SIM no está correctamente insertada o está dañada.

#### **Paso 2. Conexión del dispositivo.**

Conecte el iSocket al enchufe. Los indicadores POWER y OUT parpadearán tres veces simultáneamente. Si todo funciona correctamente el indicador POWER tendrá una luz fija verde clara. El indicador GSM parpadea una vez por segundo mientras busca la red y cada 3 segundos cuando ya la ha encontrado. Más información sobre indicadores en el Capítulo 15.

#### **Paso 3. Ejecute su primer comando para configurarse como usuario principal.**

Su dispositivo con iSocket® Smart Software tiene la función exclusiva "Make Me Boss!". Envíe el comando SMS *MAKEMEBOSS* al número de teléfono de la tarjeta SIM instalada en la unidad y automáticamente se asignará el número de teléfono desde el que se ha mandado como el número para todos los tipos de alertas, y también activará la protección por lista de números de teléfono y añadirá el número a la lista.

**NOTA:** Asegúrese de que no usa la opción "Ocultar número" para el móvil desde el que ejecuta el comando. Si el sistema no reconoce el número no lo añadirá al número de alertas ni a la lista de seguridad. Alternativamente puede usar métodos para añadir estos números tal como se describe en los Capítulos 5.1 (para SECNUMBER) y 5.3 (para ALERTNUMBER). **Por favor lea también la NOTA IMPORTANTE en el Capítulo 5.1**  sobre ilos requerimientos específicos de algunas redes móviles!

#### **Primera prueba.**

¡El dispositivo está ya listo para trabajar! Puede ejecutar una sencilla prueba Conecte un aparato al iSocket, por ej. una lámpara de mesilla (no olvide mantenerla encendida). Envíe el mensaje *ON* al número de la tarjeta SIM y la lámpara se encenderá. Envíe el mensaje *OFF* y la lámpara se apagará. Desconecte el iSocket del enchufe de la pared. ¡Pronto recibirá una alerta de fallo en el suministro eléctrico!

## <span id="page-7-0"></span>**4. Manejando el dispositivo iSocket**

Puede manejar en dispositivo con comandos SMS, por teléfono o manualmente. La gestión por SMS ofrece más opciones.

### <span id="page-7-1"></span>**4.1 Manejando por SMS**

Los comandos se envían en forma de mensajes SMS al número de la tarjeta SIM del iSocket. Los mensajes tienen la siguiente sintaxis:

**COMMAND** (por ejemplo, **STATUS**).

Si se ha configurado una contraseña (ver Capítulo 5), debe seguir la siguiente sintaxis:

**passwordCOMMAND** (por ejemplo, **12345STATUS**), donde *12345* es una contraseña ajustada por el comando *PASSWORD=12345* (más detalles en Capítulo 5).

Los comandos no son sensibles a mayúsculas. Hay tres tipos de comandos:

### **1. Comandos de configuración** (marcados como *"*Conf*"* en las tablas).

Estos comandos configuran algunos parámetros del dispositivo y usualmente (no siempre) tienen la sintaxis *COMMAND=VALUE*, con lo que llevan un "=" después del nombre del comando. La configuración puede realizarse sólo durante los 30 min tras el encendido del dispositivo o después de haber recibido el último comando de configuración. Si intenta configurar su dispositivo después de 30 minutos, obtendrá el mensaje "*command – Time for configuration expired (Conf)!*" (solo si ERROR=ON - ver Capítulo 6). Para desactivar esta limitación debe configurar la seguridad del dispositivo ver Capítulo 5. **Los ajustes se almacenan permanentemente en la memoria y no se pierden cuando la alimentación se interrumpe.** Cada comando de configuración posee un valor por defecto. Estees el valor que se instaló en fábrica (para detalles ver Capítulo 14).

### **2. Comandos de información** (marcados "Inf" en las tablas).

Estos comandos le informan sobre los diferentes estados del aparato o sobre otros estados, por lo que son meramente informativos. Si un comando tiene una interrogación al final (COMMAND?) le informará sobre el valor actual de ese parámetro, que tiene el mismo nombre que el comando. Estos comandos están siempre disponibles. Si un comando de configuración posee diferentes valores, todos se visualizarán como respuesta al comando de información. Los valores estarán separados por coma y el valor activo se indicará entre paréntesis. Por ejemplo, si envía el comando de información "COMMAND?". Le responderá "COMMAND=VALUE1,(VALUE2)". Esto significa que el valor activo actual es "VALUE2" y "VALUE1" es otro valor aceptable para ese comando. Esta sintaxis es para su comodidad, no necesitará acudir al manual cada vez que necesite recordar todos los valores posibles. Le darán la respuesta. El primer valor en la respuesta es el valor de fábrica por defecto (ver Capítulo 14).

### **3. Comandos de control y gestión** (marcados "Ctrl" en las tablas).

Usados para el control del iSocket - ejecutan algunas acciones. No están condicionados por ninguna ventana temporal y pueden usarse en cualquier momento.

Obtendrá una respuesta después de enviar los comandos. Esto puede desactivarse si lo desea (ver Capítulo 6). Si se equivoca en el comando y envía uno incorrecto, recibirá el mensaje "*COMMAND - No such command exists on the device!*" (Solo si ERROR=ON ver Capítulo 6). Si un comando de más de 30 caracteres es enviado, se eliminará sin

ninguna notificación de respuesta. La lista de comandos simples para gestión y configuración se muestran en la sivuiente tabla. La respuesta real puede diferir de las indicadas en la tabla según el comando.

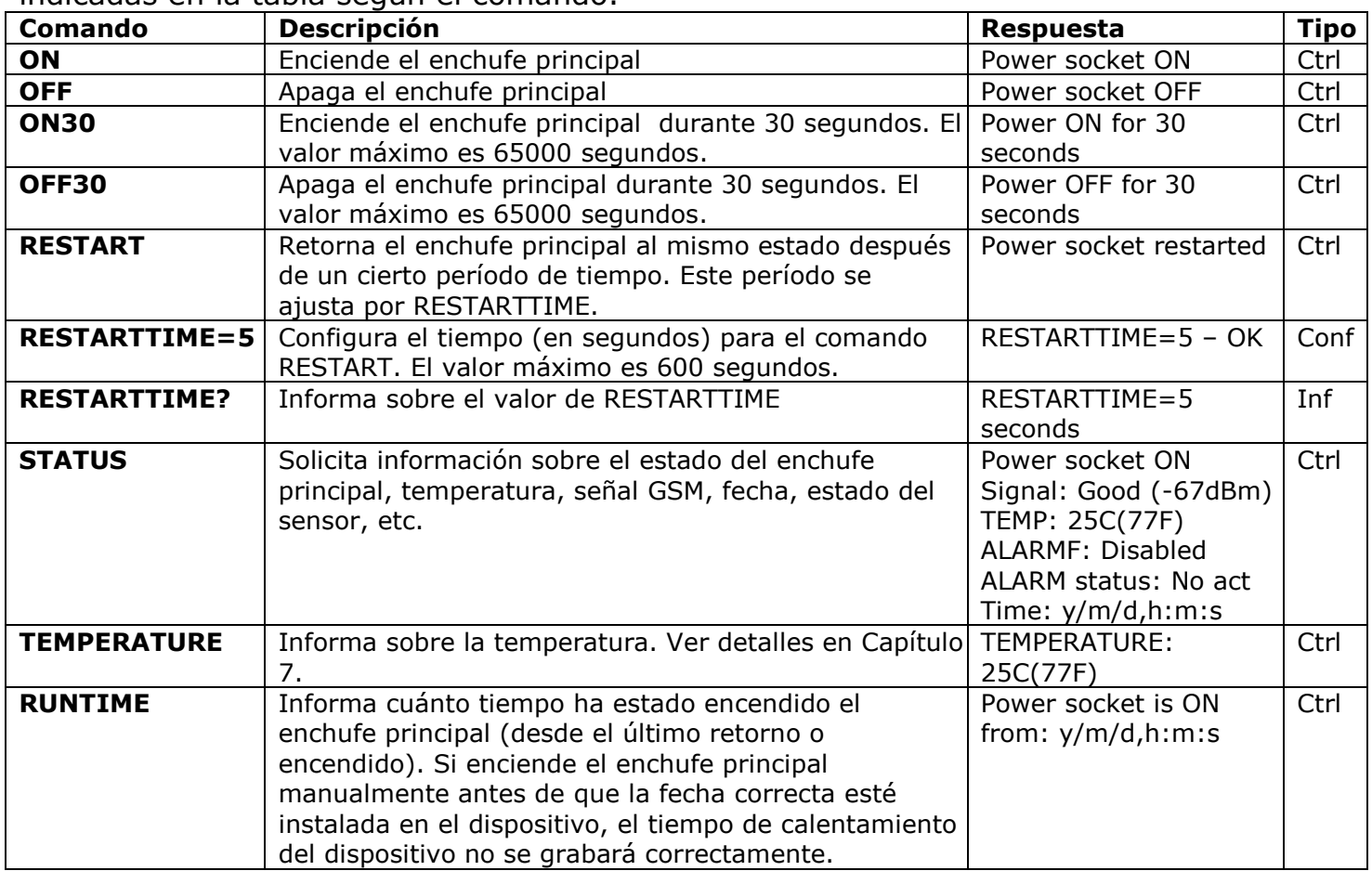

### <span id="page-8-0"></span>**4.2 Manejando por llamada de teléfono**

El enchufe principal para equipos eléctricos externos puede también manejarse por teléfono fijo o móvil. Por ejemplo, puede llamar al móvil de la tarjeta SIM del dispositivo y el equipo conectado a éste (por ej. un módem) se reiniciará. Después de la llamada al iSocket, la orden se ejecuta inmediatamente. La orden debe estar pre-configurada. No hay ninguna orden configurada por defecto. Tenga en cuenta que usted no puede configurar órdenes activas si la lista de números de seguridad (Capítulo 5.1) no está configurada. Esto es debido a que la protección por contraseña no está disponible para llamadas, por lo que cualquiera puede llamar al número de la tarjeta SIM si no hay protección de la lista de números de seguridad y esta llamada puede indebidamente reiniciar. Es por ello que si usted va a desactivar la protección de la lista de números de seguridad, la opción *RING* pasaría al valor "*NOACTION"* automáticamente. Como respuesta a la llamada de activación, el dispositivo le enviará un mensaje. Puede configurar una respuesta de llamada en vez de un SMS. Lea más sobre esto en el Capítulo 6.2. La tabla siguiente indica qué acciones pueden ser pre-configuradas.

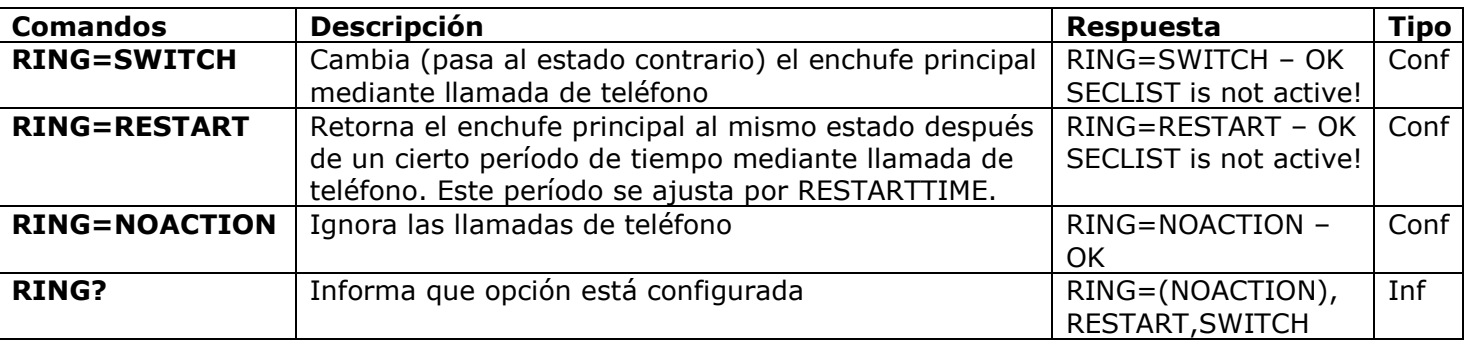

### <span id="page-9-0"></span>**4.3 Manejo manual**

El enchufe principal puede manejarse manualmente. Puede encenderlo manualmente con un botón oculto que está en el panel frontal cerca del logo. El botón puede activarse con una varilla de metal adecuada. Presionando este botón pasará el enchufe principal al estado contrario. Por tanto, si estaba apagado se encenderá, y viceversa.

## <span id="page-9-1"></span>**5. Ajustes de seguridad y notificaciones**

¡Bloquee el acceso al iSocket para usuarios no autorizados! **Si no existen ajustes de seguridad cualquiera que conozca el número de la tarjeta SIM podrá manejar el dispositivo y agotar el crédito de ésta- ¡no permita que esto ocurra!** El dispositivo usa dos métodos de protección contra el acceso no autorizado:

- Permitiendo solo el acceso a números de teléfono autorizados
- Verificación mediante contraseña

Ambos métodos pueden usarse pos separado o a la vez. En el primero el dispositivo ignora los comandos SMS y llamadas desde números que no estén listados. La lista puede contener hasta 10 números. El segundo método conlleva el uso de una contraseña de 5 caracteres. Esta contraseña debe escribirse antes de los comandos SMS sin espacios ni caracteres especiales tal como se muestra:

**passwordCOMMAND** (por ejemplo, **12abcSTATUS**), donde*12abc* es una contraseña ajustada por el comando *PASSWORD=12abc* (más detalles a continuación).

### <span id="page-9-2"></span>**5.1 Ajustes de lista de números de seguridad**

La lista de seguridad le permite configurar hasta 10 números de hasta 15 dígitos cada uno. A continuación se muestra una lista de comandos que explican como activar la lista de seguridad y como añadir un número. Por defecto, la lista de seguridad está desactivada y no contiene ningún número. El primer número puede añadirse fácilmente ejecutando el comando MAKEMEBOSS -ver presentación de esta opción en el "Comienzo rápido" (Capitulo 3, paso 3). Sin embargo todos los números siguientes deben añadirse usando el comando SECNUMBER+, descrito en la tabla de abajo, ya que todos éstos desde los cuáles intente ejecutar el comando MAKEMEBOSS serán considerados como no autorizados.

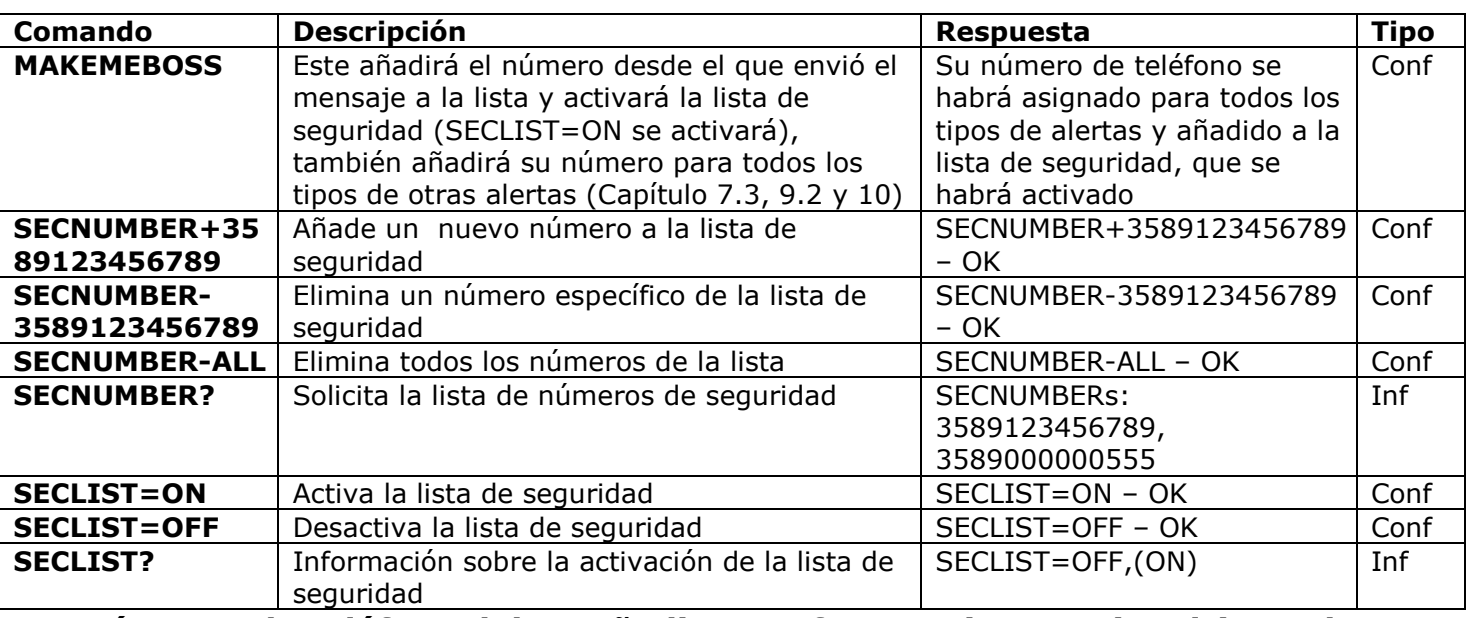

#### **Los números de teléfono deben añadirse en formato internacional (con el código del país) ¡sin espacios ni comas!**

Estos son dos ejemplos de USA de como añadir y eliminar el número 5555555: **SECNUMBER+12125555555** – ejemplo de añadir número **SECNUMBER-12125555555** – ejemplo de eliminar número

Donde *1* es el código de USA, *212* es el código de la ciudad de Nueva York y *5555555* es número local de 7 dígitos.

**NOTA IMPORTANTE:** Algunos operadores de móviles indican números internacionales cuando transmiten SMS (en el ejemplo 12125555555), pero durante la llamada estos operadores indican el número el formato local (en el ejemplo 2125555555, o incluso 5555555). Si esto ocurre en su red de móvil ¡tiene que añadir **tanto los formatos locales como internacionales** a la lista! Es decir, debe añadir al número internacional el formato local con el comando *SECNUMBER+2125555555* y/o *SECNUMBER+5555555*.

Si añade un número a la lista mientras no está activada, la protección se desactivará. No olvide activar la lista de seguridad tras añadir un número mediante el comando *SECLIST=ON*. Si borra todos los números con el comando *SECNUMBER-ALL*, la protección se desactivará automáticamente (*SECLIST=OFF* se ejecuta).

Asegúrese de que no usa la opción "hide my number". Todos los números que el sistema no reconozca serán considerados como números no autorizados.

#### **Le sugerimos que siempre use la protección por lista de seguridad, aunque también use la de contraseña. El Capítulo 6.3 le explica más razones para ello.**

### <span id="page-10-0"></span>**5.2 Protección por contraseña**

La siguiente tabla muestra como ajustar una contraseña para gestionar el acceso. La contraseña consta de 5 caracteres. ¡No use una simple combinación de números como contraseña! iLas contraseñas como 12345, 11111, abcde y similares no son seguras! **NOTA: No olvide añadir la contraseña antigua delante del comando PASSWORD=x si va a desactivar la protección por contraseña o actualizarla.**

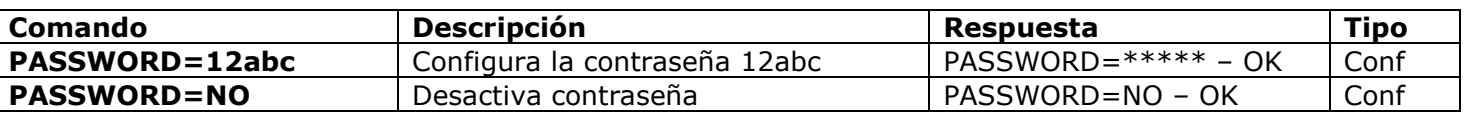

### <span id="page-10-1"></span>**5.3 Configuración de los números de alertas**

Antes de activar las diferentes alertas (Capítulos 7.3, 9.2 y 10) debe configurar al menos un número para alertas. Hay unas pocas maneras de configurar este número. Una es mediante la opción "Make me boss!" (ver presentación en "Comienzo rápido", Capítulo 2, paso 3 y más en Capítulo 5.1). Otra opción es mediante la opción "Alert me!" - envie el comando *ALERTME* desde el número que quiere que sea el de las alertas y el sistema automáticamente asignará este número para todo tipo de alertas. Puede enviar *ALERTME* desde cualquier número que esté incluido en la lista de seguridad (Capítulo 5.1). También puede usar el comando *ALERTNUMBER*+ para añadir un número para alertas manualmente (ver descripción en la siguiente tabla)

**NOTA:** Asegúrese de que no usa la opción "hide my number" para el número desde el que ejecuta el comando ALERTME y de que el número está en la lista de seguridad. Si el sistema no puede reconocer el número o éste no es autorizado no añadirá el número para alertas.

 **www.isocketworld.com**

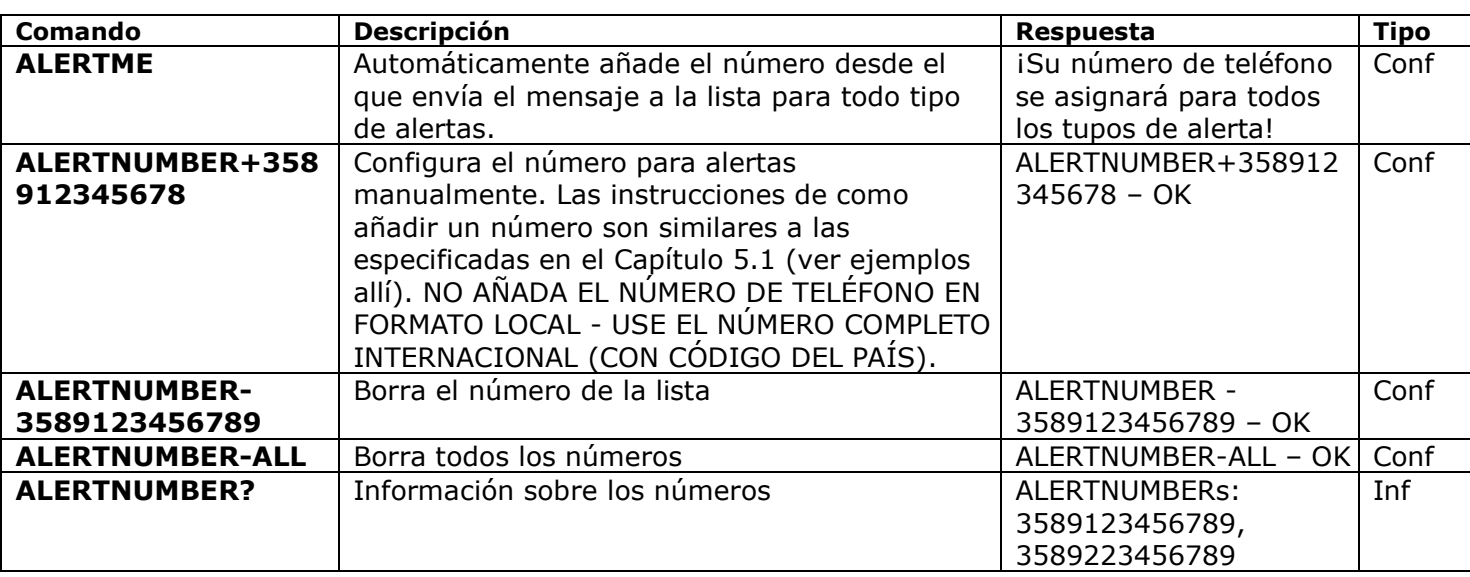

**NOTA:** ¡No mantenga números no existentes o falsos en la lista de ALERTNUMBERs! No mantenga los números en formato local en la lista de ALERTNUMBERs, use solo el formato internacional (con el código del país). Si ignora este consejo retrasará las alertas a los números correctos.

## <span id="page-11-0"></span>**6. Confirmación de comandos**

Es importante confirmar que el comando es ejecutado exitosamente. Para ello hemos implementado notificaciones de cada comando ejecutado. Si desea recibir confirmación de las ejecuciones la opción "hide my number" no debería estar activada en el teléfono desde el que envía los mensajes o hace llamadas al iSocket.

#### **¿Le gustaría conocer más prestaciones? Su opinión será bien recibida: http://www.isocketworld.com/feedback/**

### <span id="page-11-1"></span>**6.1 Confirmación de comandos SMS**

Si activa esta notificación, será informado de la ejecución de cada comando. Es la opción por defecto pero puede desactivar estas notificaciones para ahorrar gastos de mensajes de la tarjeta SIM.

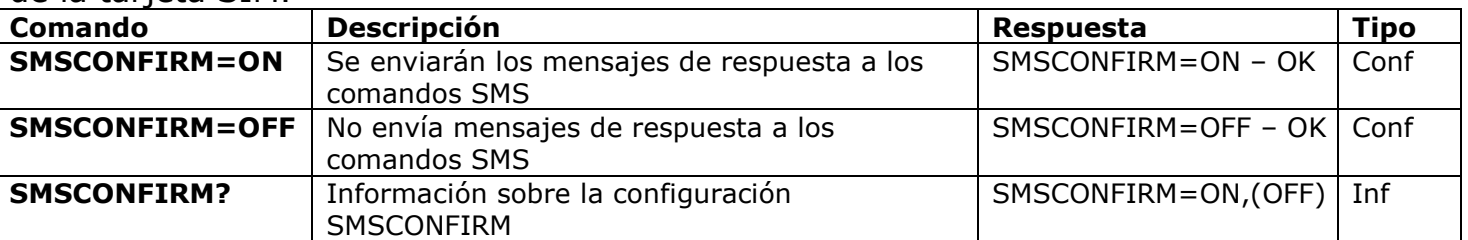

**Los siguientes comandos no están afectados por la opción SMSCONFIRM debido a su naturaleza específica:** STATUS, TEMPERATURE, RUNTIME, SHOWALARMLOG, CREDIT, HARDWARE, SERIALNUM, FIRMWARE, DATE y todos los comandos de información ("Inf").

### <span id="page-11-2"></span>**6.2 Confirmación por llamadas de teléfono**

Cuando funciona mediante llamadas de teléfono, los comandos se confirman por un SMS devuelto, pero puede configurarlo de modo que le devuelva una llamada en vez de eso. Es este caso el iSocket le llamará a su teléfono en 10 segundos y luego colgará. Por tanto, no se consumiría crédito de la tarjeta SIM. ¡Esto lo permite reiniciar o apagado/encendido gratuitamente!

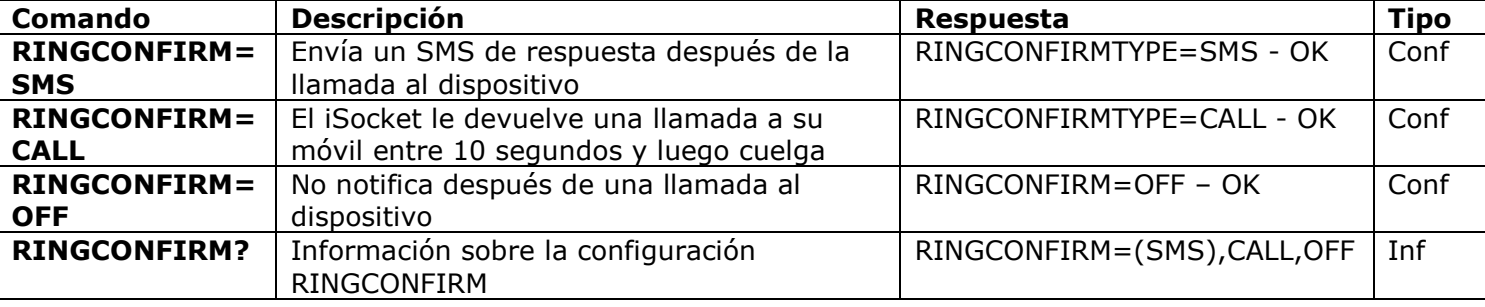

### <span id="page-12-0"></span>**6.3 Comandos incorrectos, configuraciones anteriores y comandos de usuarios no autorizados**

Si un comando incorrecto se envía al dispositivo (por ejemplo, typo mistake), recibirá la respuesta "*command - No such command exists on the device!*". Si tiene la protección con contraseña pero olvidó especificarla antes del comando (ver Capítulo 5.2), tendrá la respuesta "*Invalid access password!*". Si intenta asignar un valor erróneo al comando de configuración recibirá el mensaje "*Incorrect value!*". Obtendrá la respuesta "*Time for configuration is expired (Conf)!*" cuando intente enviar un comando de configuración fuera del tiempo establecido (ver Capítulo 4). Si ocurre un error inesperado durante la ejecución de un comando recibirá el mensaje "*Execute error!*". Puede desactivar todos estos mensajes de error mediante la opción *ERROR=OFF*.

Si la lista de seguridad está configurada (ver Capítulo 5.1) y alguien intenta ejecutar un comando, no recibirá respuesta hasta que instale SMSCONFIRMUNAUTH=ON. Si ajusta el valor "ON" en este parámetro los números no autorizados recibirán el mensaje "*Access deny!*" como respuesta a cualquier intento de ejecutar un comando. **No le recomendamos que ajuste el valor "ON" para esta opción porque los usuarios no autorizados que conozcan el número de la tarjeta SIM pueden agotar el crédito de esta con los mensajes de respuesta. Por tanto, le sugerimos encarecidamente que use la protección con lista de seguridad (Capítulo 5.1) ¡y no solo la protección con contraseña!** Esto es debido a que el comando escrito sin una contraseña se considera un comando incorrecto y el remitente ilegal recibirá "*command - No such command exists on the device!*" como respuesta. Y éste también puede agotar el crédito de la SIM por esas respuestas.

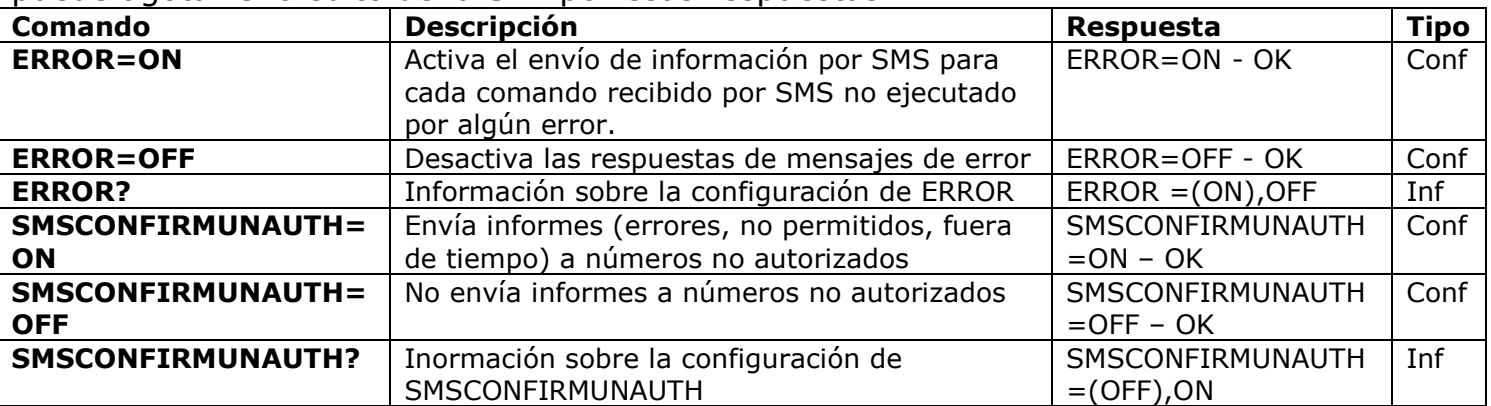

Generalmente debería tener en cuenta que el comando *ERROR=OFF* desactiva todos los informes sobre errores y configuraciones anteriores para todos los remitentes. Por defecto, esta opción está en "*ON*", por lo que durante el período de familiarización puede obtener todas las respuestas sobre errores y no se confundirá cuando no haya respuestas desde el controlador. Una vez que se haya familiarizado con el dispositivo, podrá desactivar las respuestas de mensajes de error. Al principio, no obstante, le recomendamos encarecidamente que configure la lista de números permitidos (Capítulo 5.1) y mantenga la opción *SMSCONFIRMUNAUTH*, la cual está por defecto en *OFF*.

## <span id="page-13-0"></span>**7. Medida y control de temperatura**

El **iSocket Environment Pro** es compatible con un sensor de temperatura externo que puede medir la temperatura de diferentes medios (aire, líquido, sólido, etc) desde -55ºC (-67F) a 120ºC (248F), con una precisión del ±0.5ºC. Podemos venderle sensores con cables de distintas longitudes. Los sensores son resistentes al agua. El sensor debe conectarse a la salida jack roja (**RED**) 3.5 mm de la parte trasera.

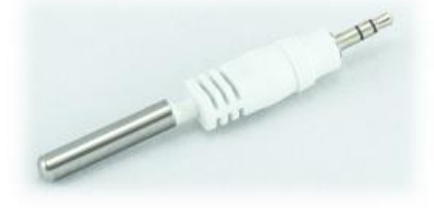

Sensor con cable largo, 3 m (10 ft). Puede ser una buena opción medir la temperatura en el exterior, en cualquier superficie o en un líquido. La sonda tiene una pestaña para enroscar. Un sensor con cable largo también es muy útil si el iSocket se coloca cerca de un sistema de calefacción dependiente de los valores de temperatura. Un sensor con cable le permitirá colocarlo lejos de la fuente de calor si desea medir la temperatura en el lugar que prefiera: por ej. techo, suelo o enmedio de la habitación (Modelo: ITS30J).

cerca del dispositivo. Esto es muy útil si desara controlar la temperatura en una sala. Sin líos de cables. (Modelo: ITS00J).

Un sensor corto medirá la temperatura

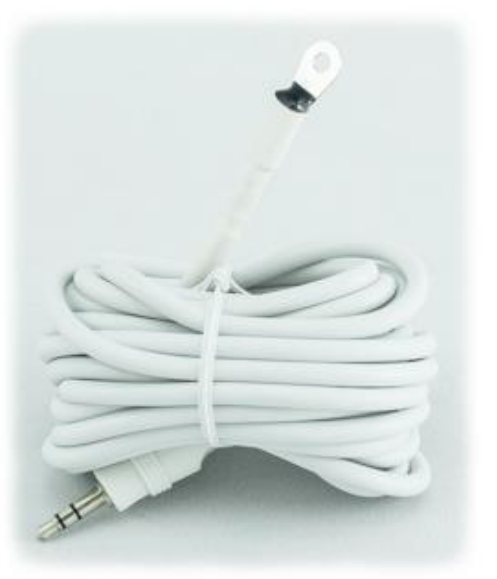

#### **NOTA IMPORTANTE:**

- **No conecte el sensor de temperatura a la entrada jack negra de 3.5 mm. ¡El sensor puede dañarse debido a los 12V de corriente de esta salida!**
- iNo inserte o extraiga el sensor de temperatura mientras que funciona el dispositivo! Apague el dispositivo antes de insertar o retirar el sensor de temperatura.
- Si el sensor muestra 85C, 127C o 0C cuando la temperatura es claramente diferente a estos valores, podría ser signo de que está dañado o mal insertado.

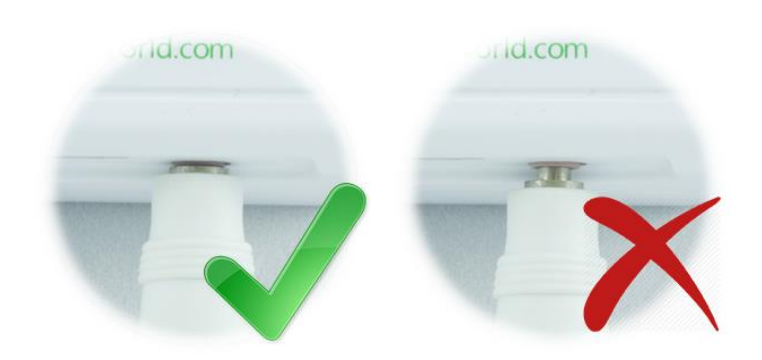

**NOTA:** Compruebe que el sensor está completamente insertado en la salida jack roja 3.5 mm. iLa clavija debe estar apretada y debe asegurarse de que no existen huevos entre el conector del sensor y la salida jack!

### <span id="page-14-0"></span>**7.1 Termómetro**

El sensor externo de temperatura mide la temperatura ambiente en la zona donde esté instalado y el iSocket puede proporcionar esta información vía SMS. La información sobre la temperatura está disponible justo después de conectar el sensor al iSocket. Información disponible en Celsius y Fahrenheit.

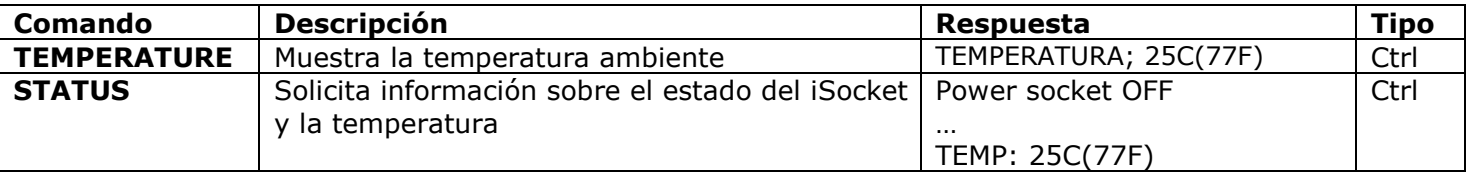

### <span id="page-14-1"></span>**7.2 Termostato**

El iSocket Smart Software tiene una avanzada opción de termostato que le permite controlar sistemas, tanto de calefacción como de refrigeración, con una amplia gama de funciones y a la vez muy simple. La opción de termostato le permite controlar la toma de corriente principal y cambiarla en función de la temperatura de "apagado" definida. El intervalo entre lectura de temperatura del sensor es de un minuto

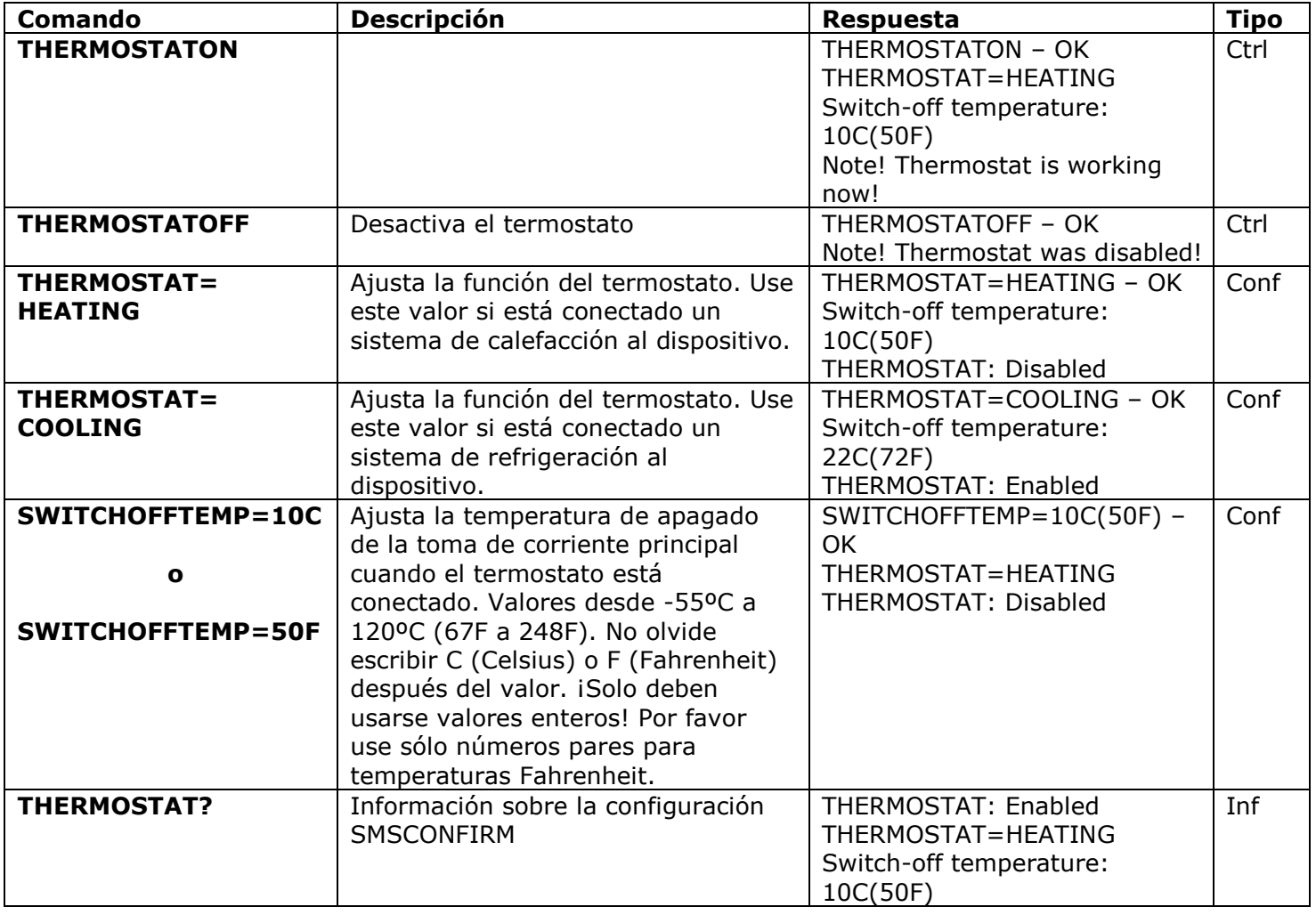

#### **¿Le agrada o desagrada algún aspecto particular de nuestro software? Denos su opinión: http://www.isocketworld.com/feedback/**

#### **www.isocketworld.com**

**Ejemplo de control de sistema de calefacción.** Un ejemplo típico de control de temperatura sería la activación de la calefacción en un área alejada si la temperatura baja de 10ºC (50F). Debe ajustarse del siguiente modo el dispositivo: THERMOSTAT=HEATING, SWITCHOFFTEMP=10C (o SWITCHOFFTEMP=50F), THERMOSTATON. Con estos ajustes la temperatura se mantendrá en el rango de los 10ºC (50F) Esto significa que en cuanto que la temperatura sube de 10ºC (50F) la toma de corriente principal se apaga. Si la temperatura actual es superior a 10ºC (50F) la toma de corriente principal no se encenderá hasta que ésta baje de los 10ºC (50F).

**Ejemplo de control de sistema de refrigeración** Otro ejemplo es la activación del aire acondicionado cuando la temperatura sobrepase los 22ºC (72F): THERMOSTAT=COOLING, SWITCHOFFTEMP=22C (o SWITCHOFFTEMP=72F), THERMOSTATON. Esto significa que en cuanto que la sala se enfría a 22ºC (72F) la toma de corriente principal se apaga. Si la temperatura en la sala es menor de 22ºC (72F), la toma de corriente principal no se enciende hasta que ésta sobrepasa los 22ºC (72F).

### <span id="page-15-0"></span>**7.3 Avisos de monitorización de la temperatura, iSocket® Temperature Notifier**

Antes de activar las alertas debe ajustar un mínimo número de alertas - ver Capítulo 5.4. Hay varios tipos de alertas relacionadas con la temperatura instaladas en el iSocket Smart Software de su iSocket Environment Pro: alerta de apagado (SWITCHOFFALERT), alerta de bajada de temperatura (**TFALLALERT**), alerta de subida de temperatura (**TRISEALERT**), y alerta de fallo en el sensor de temperatura (**TSENSFAILALERT**).

- **SWITCHOFFALERT -**activa el envío de SMS cuando la temperatura de apagado se alcanza y por tanto se desactiva el relé. Esto le permite saber si la toma de corriente principal se apaga y muestra a qué temperatura ocurrió esto. Esta característica está relacionada con el termostato y funciona sólo si éste está conectado. Nota: Enviará una alerta cada vez que la temperatura de "apagado" se alcance, por lo que esto podría suceder muchas veces mientras el termostato trabaja. iNo es recomendable activar esta alerta!
- **TSENSFAILALERT -** envía alerta si algún sensor de temperatura falla o se produjo algún problema de lectura en un sensor de temperatura activo. Solo se enviará una alerta hasta que modifique los ajustes del termostato y se produzca un nuevo fallo. Si falla un sensor de temperatura el termostato seguirá activado pero no trabajará.

Estos dos tipos de alerta están relacionadas con el termostato y funcionan solo si el termostato esá activo.

**NOTA:** Cuando un termostato se desactiva por un fallo del sensor o por desconectar el sensor manualmente, el relé permanece en la misma posición que cuando el termostato estaba desactivado. Esto quiere decir que la desactivación del termostato no cambiará el estado previo del relé y debe hacerlo usted mismo si lo necesita.

**iSocket® Temperature Notifier** - el iSocket puede notificarle si hay una bajada de temperatura en la sala (**TFALLALERT**) o ascenso (**TRISEALERT**) según los niveles críticos. Este es otro tipo de alerta de temperatura qque el iSocket le proporciona. Esta opción no afecta al termostato y puede funcionar independientemente. Esta característica no está relacionada con la salida, sino con los sensores de temperatura conectados a la unidad. Si necesita saber cuando la temperatura baja del nivel especificado, ajuste a **TFALLALERT**. Si necesita saber cuando la temperatura sube del nivel especificado, ajuste a **TRISEALERT**.

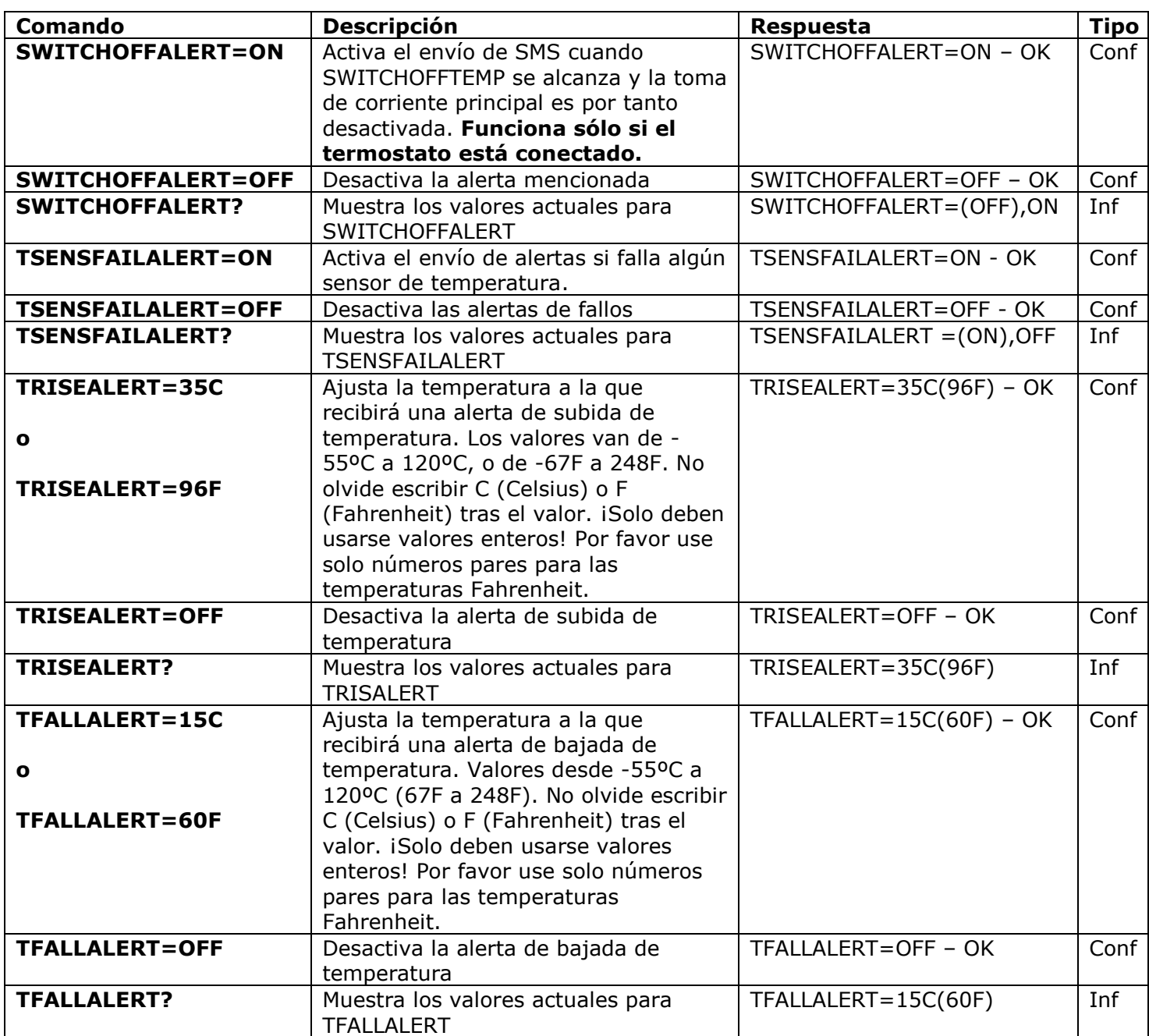

## <span id="page-16-0"></span>**8. Fecha y hora**

La fecha y la hora se usan para alarmas temporizadas (Capítulo 9.3) y configurar el programador (Capítulo 11). La fecha también se ve en la respuesta a *STATUS*.

El dispositivo automáticamente ajusta la fecha en cuanto comienza a usarlo. ¡No necesita hacer nada! Sin embargo, si por alguna razón la fecha o la hora se ajustan mal, puede corregirlo manual o automáticamente. Los ajustes fecha/hora automáticos se basan en la fecha/hora de la red GSM. El dispositivo graba los ajustes de fecha y hora durante varias horas tras un fallo en la corriente eléctrica.

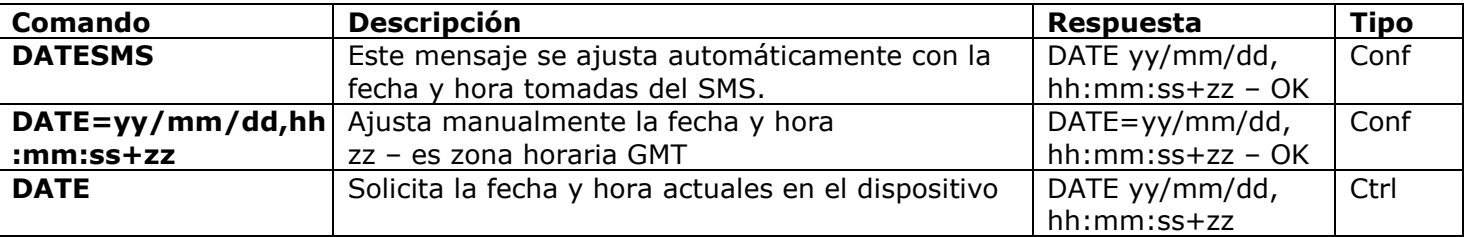

## <span id="page-17-0"></span>**9. Monitorizando salas mediante sensores**

Con el iSocket Environment Pro puede configurar la seguridad de sus bienes. Puede conectar varios sensores: de movimiento, de aperrtura de puertas, de humo, de agua, etc., en la entrada (jack negro 3.5mm) de su iSocket. Cuando el sensor de active le será enviada una alerta al móvil. Compatible con sensores tipo N/C y N/O. También puede controlar la toma jack de salida con la de la entrada: puede definir una hora concreta a la que la toma de corriente principal se enciende o apaga cuando se activa el sensor. Esto le permite activar equipos externos que funcionarán según las condiciones ambientales (por ej. bombas de desague que funcionan cuando el sensor de agua detecta una señal o una sirena que suena cuando las puertas se mueven). El exclusivo iSocket® Smart Software de su iSocket le ofrece múltiples opciones para configurar y poder crear un sistema avanzado a la vez que simple.

Esta sección le explica brevemente lo preciso para que un especialista configure el dispositivo, pero no de una forma detallada. Si usted no se encuentra capaz de ello, acuda a un especialista. Las características descritas en esta sección son funciones complementarias y no deben considerarse como el sustituto de un sistema de seguridad profesional. Sin embargo, con una inversión razonable puede obtener una protección para su hogar o lugar de trabajo, ya que podríamos proporcionarle kits de sensores precableados con instrucciones detalladas.

## <span id="page-17-1"></span>**9.1 Sensores iSocket**

Los sensores no se suministran con en dispositivo. Pueden adquirirse directamente de nuestras tiendas o distribuidores. Nuestros kits de sensores cableados tienen varias ventajas comparados con los inalámbricos. Las más importantes son las siguientes:

- **alta fiabilidad**, ya que se trata de conexiones seguras que usan cables de cobre especiales específicos para alarmas;
- **alta seguridad**, porque la conexión no puede interrumpirse por escáneres de señales inalámbricas;
- **sin mantenimiento**, no necesita comprobar o cambiar baterías.

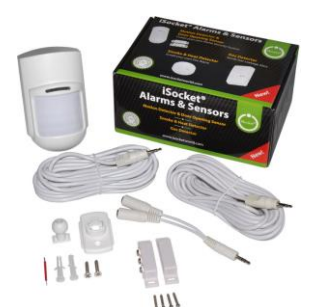

**KIT1 para alarma de robo** (Modelo: ISKIT1)

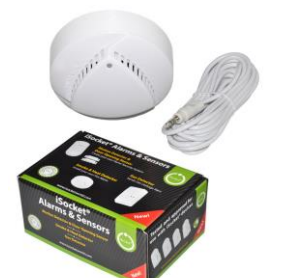

**KIT2/KIT3 para alarma de incendio** (Modelos: ISKIT2/ISKIT3)

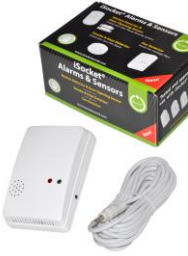

**KIT4 para alarma de fugas de gas** (Modelo: ISKIT4)

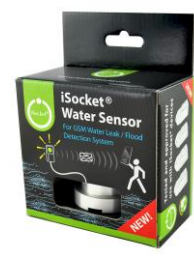

**Sensor iSocket Water Sensor para fugas de agua** 

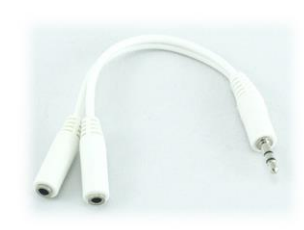

**Clavija múltiple para conectar varios sensores en paralelo** (SPLIT2W15CM)

(Modelo:ISWSNO1) *Visite www.isocketworld.com para información al día sobre los sensores que tenemos para su iSocket*

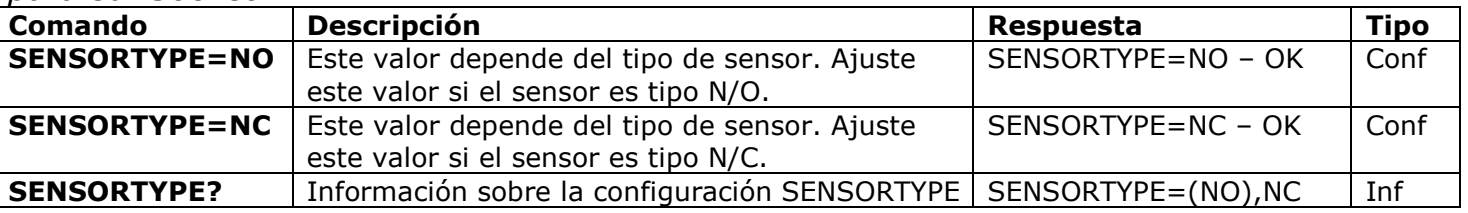

#### **NOTAS IMPORTANTES:**

- **No inserte sensores de alarma a la toma jack roja de 3.5 mm, ¡sólo es para el sensor de temperatura!**
- iNo inserte o retire sensores mientras que funciona el dispositivo! Apague el dispositivo antes de insertar o quitar sensores.
- Compruebe que el sensor está completamente insertado en la salida jack negra 3.5 mm. La conexión debe estar bien fijada, sin espacios entre el conector del sensor y el hueco de la toma jack, de otra forma recibiría falsas alarmas.,
- Puede conectar varios sensores en paralelo pero no se diferenciarán individualmente.\* En ese caso todos los sensores deben configurarse como N/O - vea la tabla siguiente y siga las instrucciones detalladas de cada sensor.
- El consumo total de todos los sensores conectados no debe exceder de 300mA.\*
- Le recomendamos que solo use sensores distribuidos por nuestra compañía, si no es así no nos hacemos responsables del funcionamiento del dispositivo.

\* *Si intenta instalar muchos sensores diferentes le recomendamos que conozca nuestra gama profesional del iSocket Smart House en www.isocketworld.com, por ej. iSocket Smart Relay.*

### <span id="page-18-0"></span>**9.2 Alertas de actividad de sensores - iSocket® Alarm Notifier**

**iSocket® Alarm Notifier -** una función del iSocket que le avisa en el caso de que un sensor se active u ocurran otras incidencias. Puede recibir notificaciones de varios modos. iSocket Environment Pro puede llamarle o enviarle un SMS cuando el sensor de dispare. Puede también informarse por SMS de cualquier cambio del estado del sensor (cambio de su valor lógico). Para activar tales notificaciones debe configurar al menos un número para alertas (ver Capítulo 5.3). Coloque los números más importantes para las notificaciones al principio de la lista. Lea a continuación para comprender esto.

**Ciclo lógico de notificaciones.** Si ha configurado notificaciones por mensajes el dispositivo enviará notificaciones a todos los números. Si se han configurado llamadas de alertas el dispositivo le llamará cada 20 segundos. Si contesta (descuelga) durante esos 20 segundos, el ciclo de llamadas de notificación se considera finalizado y nadie más de la lista recibirá la llamada o el mensaje. Por tanto, respondiendo a la llamada interrumpirá el ciclo de notificaciones. En ese caso usted se da por enterado de la alarma y debe actuar en consecuencia. Si no responde o rechaza la llamada, el dispositivo llamará al siguiente número de la lista a los 20 segundos. El dispositivo solo intenta llamar una vez a cada número. El ciclo de llamadas de notificación se considera finalizado en cuanto alguien responde. Si ningún número responde durante el ciclo, el dispositivo enviará mensajes a los números de alerta hasta completar el ciclo. El ciclo de notificaciones por SMS finaliza cuando el dispositivo ha enviado todos los SMSs. Por tanto los números más importantes para notificaciones deben colocarse al principio de la lista.

**Valores lógicos de alarmas y alertas.** En 60 segundos sólo una alarma puede notificarse. Esto quiere decir que si dos o más sensores se dispararon en un intervalo de un minuto, solo recibirá una alerta. Durante el ciclo de notificación el dispositivo no detectará si otro sensor salta. El dispositivo estará preparado para detectar la actividad de los sensores en menos de un minuto tras la finalización del ciclo de notificaciones. Si el sensor aún sigue en alarma entonces el dispositivo comenzará una nueva sesión de notificaciones.

#### **www.isocketworld.com**

Por estas razones la alerta por SMS es la opción ideal para sensores de vibración o movimiento, que cambian de valor lógico "0" a "1" y vuelve a "0". En este caso solo una alerta se genera y usted recibe la notificación. Sin embargo, este ajuste no es adecuado, por ejemplo, para sensores de puertas, gas o agua, que cambian su estado lógico de "0" a "1" y permanecen en el último. Esto es debido a que éstos se mantienen en ese estado y usted recibirá infinitas alertas hasta que desactive la función de alarma. Para los sensores que cambian su estado y no vuelven al inicial, se ha diseñado la opción "SMSCHANGE". Gracias a ésta usted será notificado sólo una vez cuando un valor lógico se cambia.

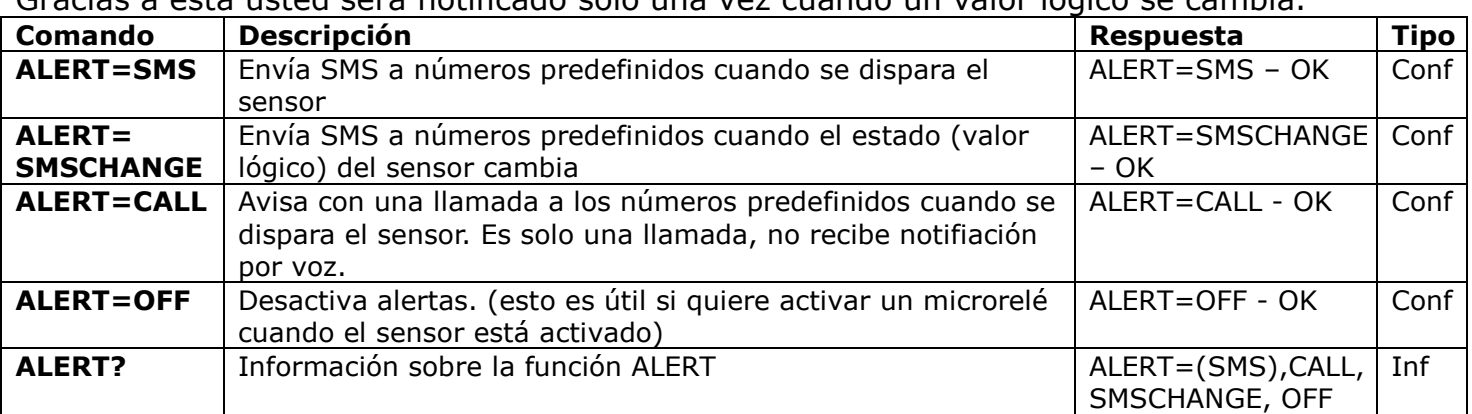

**NOTA:** ¡No mantenga números no existentes o falsos en la lista de ALERTNUMBER! Esto retrasará las alertas a los números correctos.

### <span id="page-19-0"></span>**9.3 Relaciones entrada/salida**

El relé de la toma de corriente principal puede apagarse o encenderse según los tiempos configurados por el comando RELAYTIME cuando el sensor se dispara. Esto le permite activar equipos externos de acuerdo con sus necesidades específicas. Esta opción solo está disponible cuando la función de alarma está activada.

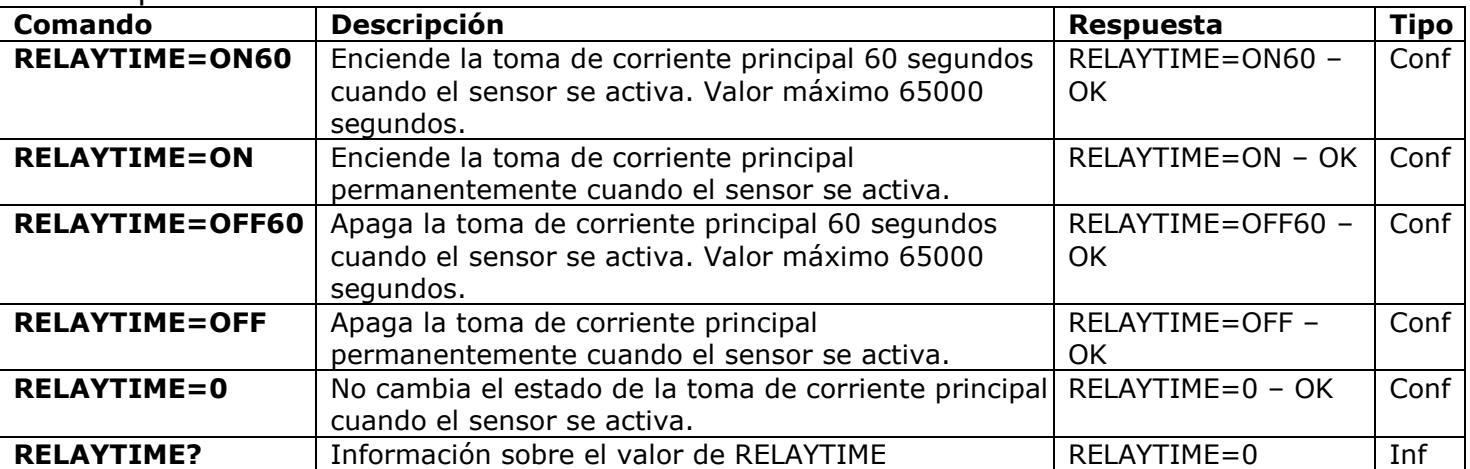

**ALERT=SMSCHANGE.** Si el tipo de alerta es SMSCHANGE (ver Capítulo 9.2) el relé vuelve a su estado contrario en cuanto el sensor vuelve al estado por defecto según el tiempo configurado por RELAYTIME=ONxx o RELAYTIME=OFFxx. Sin embargo, cuando configura la activación permanente (RELAYTIME=ON o RELAYTIME=OFF), la vuelta del sensor a su estado por defecto no afectará al relé. El estado contrario se entiende de la siguiente manera: Si RELAYTIME=ON (o ONxx) el relé se desactivará y después de que el sensor vuelva a su estado por defecto. De la misma forma, si RELAYTIME=OFF (o =OFFxx), el relé se activará después de que el sensor vuelva a su estado por defecto. Esta mecánica no está afectada por los estados intermedios del relé. Esto quiere decir que no importa cuál era el estado del relé entre la activación del sensor y la vuelta al estado por defecto, el esquema de actuación será el mismo.

**ALERT=SMS/CALL/OFF.** Para estos tipos de alertas el relé cambia su estatus una sola vez cuando la alarma se dispara. El relé cambia su estado en función de lo configurado por el comando RELAYTIME. NOTA: El relé cambia su estado según RELAYTIME cada vez que la alarma se activa.

Todo esto le permite configurar el dispositivo de la forma más adecuada para su entorno:

*Ejemplo 1 (alarma detección de inundaciones y drenaje de agua)* El sensor iSocket Water se conecta a la entrada del dispositivo y la bomba de drenaje del agua se conecta a la toma de corriente principal. Considerando que no conoce el tiempo que la bomba tarda en drenar toda el agua retenida, no desea que la bomba trabaje continuamente, sino que pare en cuanto toda el agua se haya evacuado. Configure ALERT=SMSCHANGE para el sensor de agua y RELAYTIME=ON (encendido permanentemente, ya que no conoce el tiempo que necesitará). En cuanto el sensor detecte el agua, la bomba arrancará. Suponga que tras 30 min la bomba ha evacuado toda el agua. El contacto del sensor se seca y vuelve a su estado por defecto. Esto desactiva el relé y la bomba se apaga aunque esté ajustado RELAYTIME=ON.

*Ejemplo 2 (alarma de apertura de puertas con sirena).* Un sensor de apertura de puertas se conecta a la entrada del dispositivo y una sirena a la salida (a la toma de corriente principal). Este tipo de sensor requiere el ajuste ALERT=SMSCHANGE (ver Capítulo 9.2, sección "Valores lógicos de alarmas y alertas"). Usted quiere que la sirena ahuyente a ladrones pero no moleste a sus vecinos permaneciendo activada mientras que la puerta está abierta. Usted quiere que la sirena suene solo durante 2 minutos. Por tanto configure RELAYTIME=ON120. En cuanto la puerta se abra recibirá un SMS y la sirena sonará durante un máximo de 2 minutos o hasta que la puerta se cierre.

*Ejemplo 3 (detección de movimiento con sirena).* Un sensor de movimiento se conecta a la entrada y una sirena a la salida. Usted quiere que la sirena suene durante 10 segundos cada vez que se detecte movimiento y obtener un aviso por SMS. Debe configurar RELAYTIME=ON10 y ALERT=SMS. En cuanto se detecte movimiento recibirá un SMS y la sirena sonará durante 10 segundos. Si se detecta un movimiento nuevo tras un minuto o más recibirá otro SMS y la sirena sonará otra vez durante 10 segundos.

### <span id="page-20-0"></span>**9.4 Función de alarma**

Consideremos que los sensores están conectados y configurados, con un número de teléfono para notificaciones instalado. Entonces cuando salga de su casa u oficina puede activar la función de alarma. Cuando el sensor se dispare tendrá lugar alguna respuesta en función de la configuración. Por ejemplo, recibirá una alerta y/o el equipo conectado a la toma de corriente principal se apagará o encenderá. Antes de entrar o volver a la habitación debe desactivar la función de alarma.

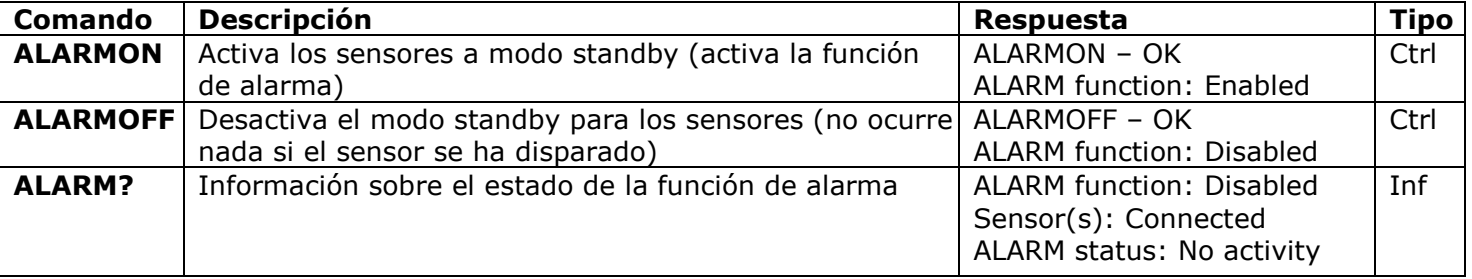

**NOTA:** La entrada en la casa sin desconectar la función de alarma activará el equipo conectado a la toma de corriente principal y/o le envira una alerta según su configuración. En este caso la función de alarma puede desactivarse manualmente con el botón oculto. Presione el botón una vez. Tras esto el botón vuelve al modo de funcionamiento normal. Esta opción es útil si ha olvidado o perdido su teléfono.

### <span id="page-20-1"></span>**9.5 Registros de alarmas**

Puede leer los registros de alarmas de actividad del sensor. El dispositivo mantiene los 10 últimos eventos ordenados en el tiempo. Una de las formas más simples de usar esta opción es monitorizar la gente que entra en la sala (cuando hay visitas).

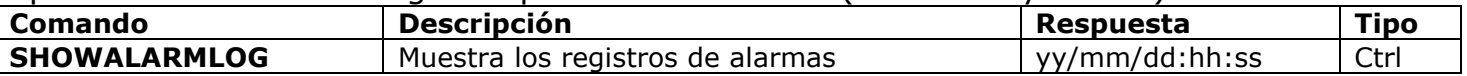

## <span id="page-21-0"></span>**10. Programador**

El enchufe principal puede controlarse en modo automático, basado en órdenes programadas. Algunos otros comandos pueden ejecutarse en intervalos predefinidos. Por ejemplo, conectar/desconectar función de alarma o regularmente informar sobre el estado del dispositivo. La información sobre los estados se envía a los números de alerta - ver Capítulo 5.3 para configurar. La programación acepta un máximo de 8 órdenes.

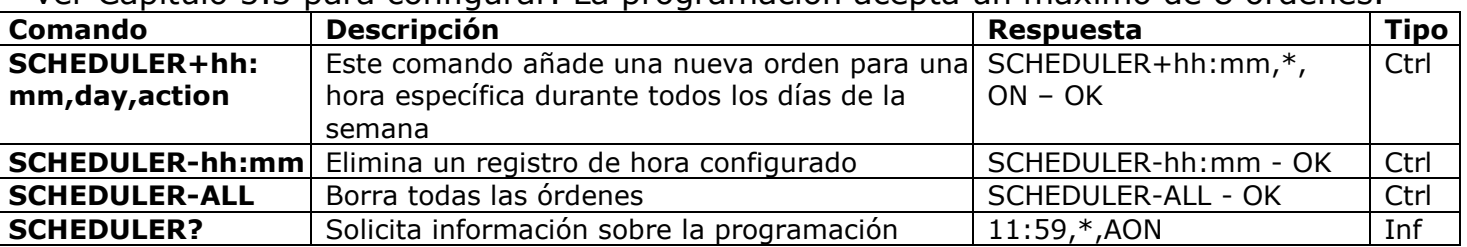

\* = todos los días, 1=Lunes, 2=Martes, 3=Miércoles, 4=Jueves, 5=Viernes, 6=Sábado, 7=Domingo Las horas y los minutos deben escribirse con 0 delante ("08" y no "8"). **Acciones:** ON=Enciende la toma de corriente principal, OFF=Apaga, INF=Envía el estado del iSocket (ejecuta el comando STATUS), AON=Activación de la función de alarma (instalaciones bajo vigilancia), AOF= Desactivación de la función de alarma (desactiva la protección de instalaciones)

Ejemplos:

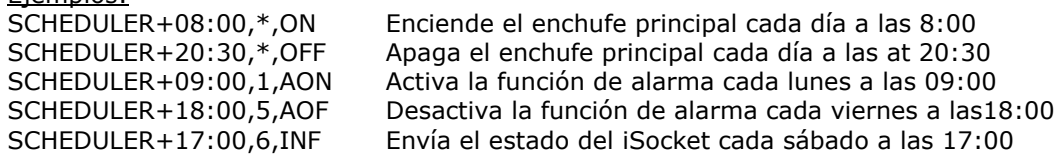

## <span id="page-21-1"></span>**11. iSocket® Power Notifier y restablecimiento tras un corte de luz**

**iSocket® Power Notifier** - una característica del iSocket que le notifica en el caso de un fallo en el suministro eléctrico y/o restablecimiento de éste. Su iSocket está equipado con una batería Li-ion recargable de alta calidad con capacidad suficiente, al contrario que otros productos baratos con débiles baterías o ineficientes supercondensadores. Con esta batería se asegura que el cliente reciba un aviso de fallo en el suministro eléctrico incluso en el caso de un corte en la red de móvil. El iSocket Smart Software es capaz de detectar un corte y esperar una señal antes de enviar el mensaje de fallo en el suministro. Esta batería de alta calidad permite un retraso. En cuanto el mensaje se envía el dispositivo se apagará. La batería se cargará después, cuando el dispositivo tenga corriente de nuevo. Para recibir dichas alertas debe ajustar al menos un número para alertas - ver Capítulo 5.3. Una vez que los números se hayan configurados recibirá mensajes cuando la corriente se corte y se reestablezca. Estos números también se usan para otras notificaciones, por ej. para la función de alarma (Capítulo 9). Si no quiere recibir alertas de fallos en el suministro eléctrico puede desconectarlas - ver la tabla de abajo.

Puede instalar el modo de resumen de suministros y cortes para el enchufe principal. La opción "REMEMBER" es por defecto, y apropiada para la mayoría de las configuraciones, por lo que probablemente no necesitará cambiarla.

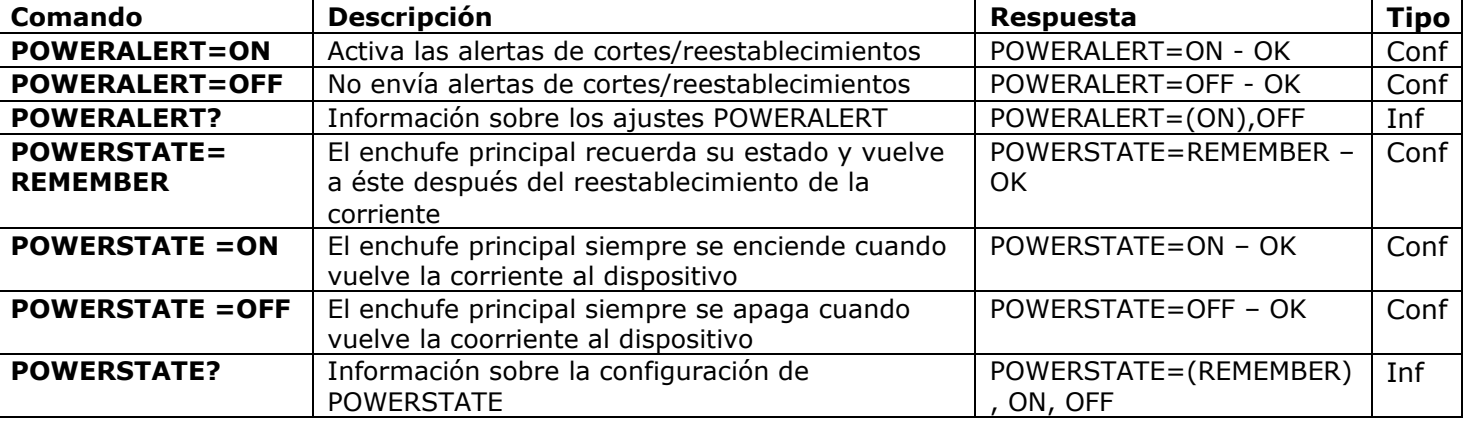

**NOTA:** Con esta opción la unidad podría algunas veces permanecer encendida después de desconectarla de la toma de corriente principal. Esto es debido a la batería incorporada. Si esto ocurre por favor retire la tarjeta SIM de la unidad y espere un momento. Eso apagará el dispositivo después de un máximo de 20 minutos.

## <span id="page-22-0"></span>**12. Información sobre el saldo y gestión de la suscripción (en fase de pruebas)**

**NOTA:** No puede garantizarse el correcto funcionamiento de estas características en fase de pruebas. Nos reservamos el derecho de anular estas características en futuras versiones del dispositivo. La ausencia o funcionamiento anómalo de estas opciones no están cubiertas por la garantía.

Usted puede obtener información sobre el saldo de la tarjeta SIM. No todos los operadores ofrecen este servicio. Con tarjetas pre-pago está usualmente disponible. Para suscripciones con pago mensual no está habitualmente disponible. También puede activar algunos códigos UMS remotamente.

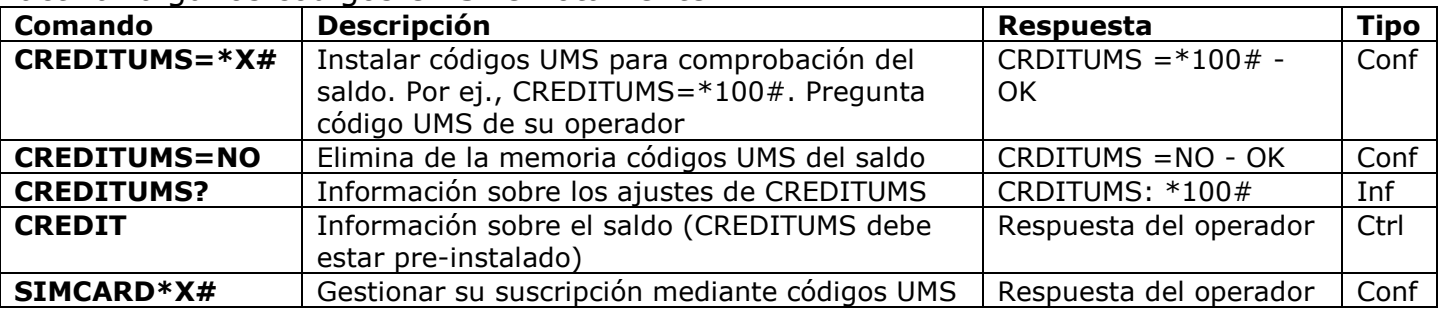

## <span id="page-22-1"></span>**13. Información de la versión**

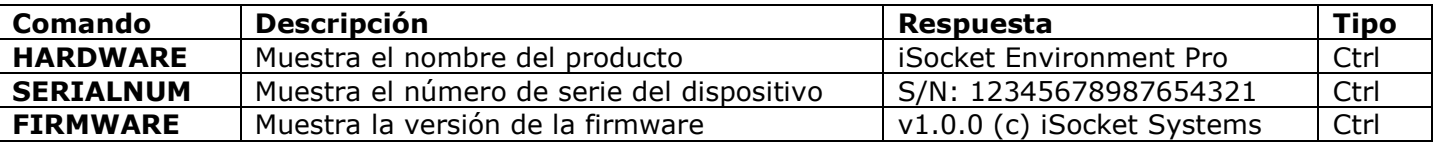

## <span id="page-22-2"></span>**14. Ajustes de fábrica originales**

Cada nuevo dispositivo tiene predefinidos unos ajustes de fábrica. También son llamados valores por defecto. Están descritos en la tabla de abajo. El dispositivo puede retornar a estos valores por defecto en cualquier momento. El botón de reinicio está situado en el panel frontal, junto al logo (ver Capítulo 1). Para reiniciar el dispositivo presione este botón con un objeto adecuado (varilla fina), manténgalo presionado durante 10 hasta que los indicadores POWER y OUT empiecen a parpadear a la vez. Luego suelte el botón y el proceso de reinicio comenzará. El reinicio tardará unos 30 segundos y el indicador POWER parpadeará cada segundo durante el proceso. Luego el dispositivo se reiniciará los indicadores POWER y OUT parpadean 3 veces y el dispositivo comienza a buscar la red. Su dispositivo está ya configurado según los valores de fábrica.

#### **NOTA: Todos sus ajustes personales se borrarán durante este proceso.**

#### **Ajustes de fábrica**

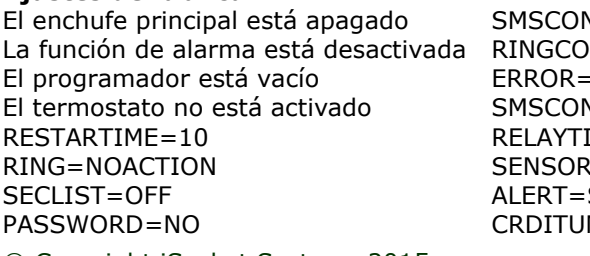

**NFIRM=ON** NFIRM=SMS  $-ON$ **NFIRMUNAUTH=OFF**  $IME=0$ የTYPE=NO SMS  $MS=NO$ 

THERMOSTAT=HEATING SWITCHOFFTEMP=10C(50F) SWITCHOFFALERT=OFF TRISEALERT=OFF TFALLALERT=OFF TSENSFAILALERT=OFF POWERALERT=ON POWERSTATE=REMEMBER

© Copyright iSocket Systems 2015

Todos los derechos reservados. Version 1.0.1-ES **- 23 - Español**

## <span id="page-23-0"></span>**15. Indicadores LED**

Las posiciones de los LED están descritas en el Capítulo 1. A continuación se listan los distintos modos LED. **POWER (verde)**

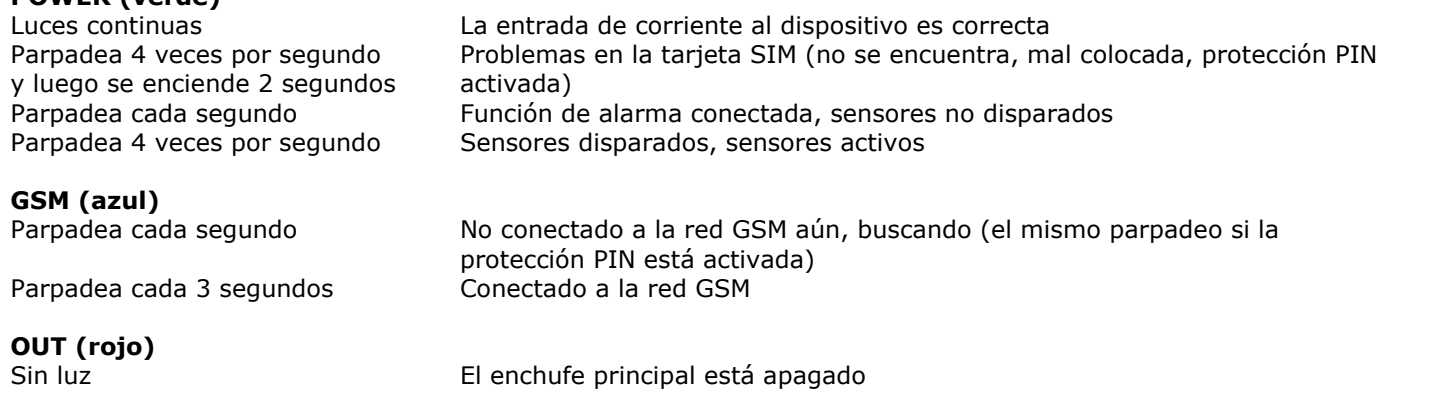

Luces continuas El enchufe principal está encendido<br>Parpadea 4 veces por segundo Un error o posiblemente un problem Un error o posiblemente un problema con la tarjeta SIM (ver también Capítulo 17)

## <span id="page-23-1"></span>**16. Datos técnicos**

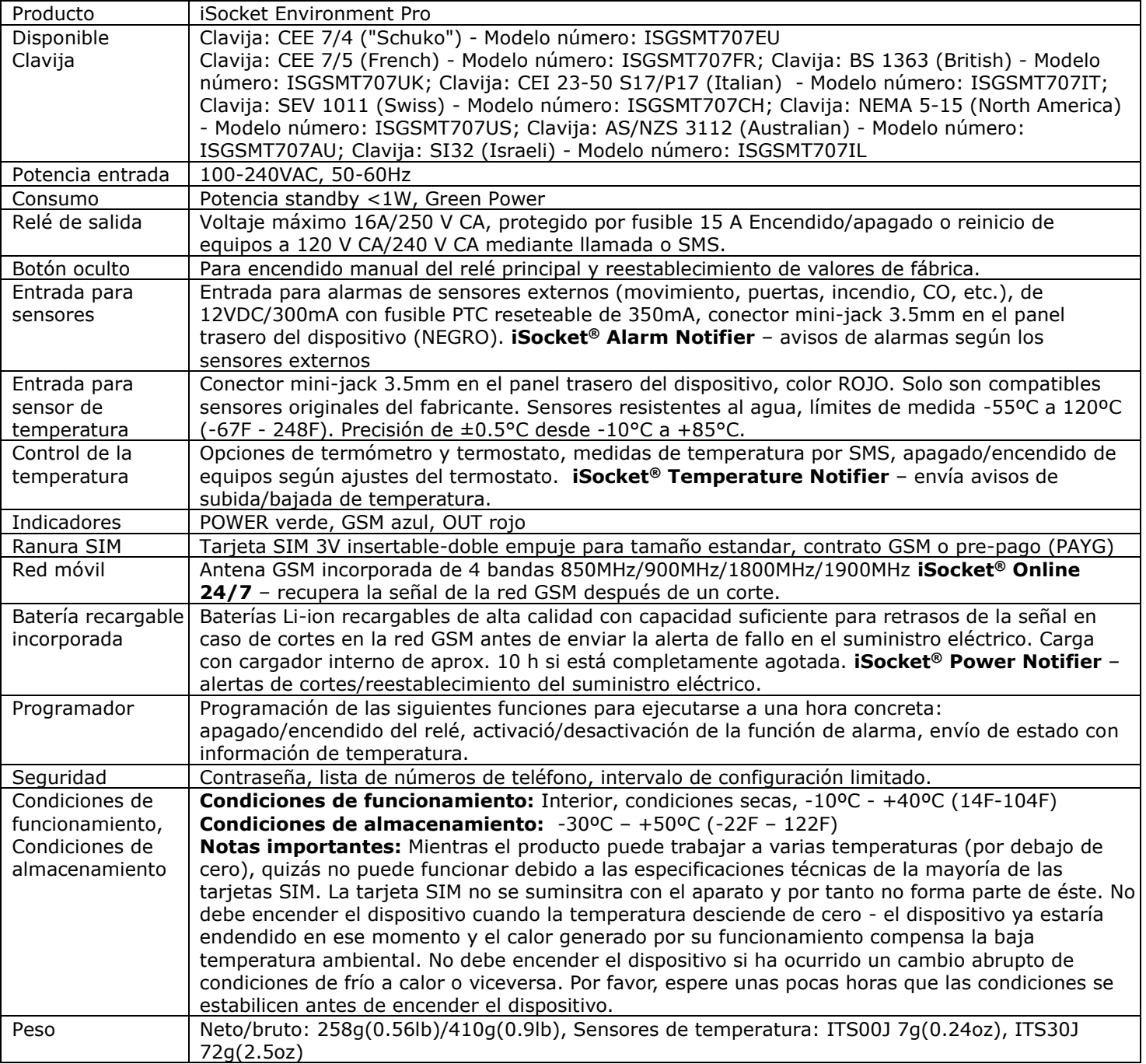

## <span id="page-24-0"></span>**17. Resolución de problemas**

Por favor lea las instrucciones de seguridad con atención (Capítulo 2), así como las condiciones de garantía (Capítulo 18). No repare el equipo usted mismo. Aquí se muestran descripciones sobre posibles problemas y las maneras de solucionarlos. Solo están los problemas más simples. Puede encontrar más información en nuestra web www.isocketworld.com. Algunas de las situaciones descritas pueden no ser un funcionamiento anómalo. Si no es capaz de resolver el problema por sí mismo durante el período de garantía puede llevar el dispositivo a la tienda donde lo compró. El servicio de garantía por correo lo proporciona al fabricante o los centros de distribución autorizados. Se pueden facilitar algunos consejos por email. Cuando contacte asegúrese de especificar el modelo de dispositivo y la versión del firmware (puede ver esto enviando por SMS los comandos FIRMWARE y HARDWARE al dispositivo). **Por favor lea el Capítulo 15 para información sobre indicadores luminosos. Éstos pueden indicar diferentes fallos.**

**Posible fallo:** Ninguna luz indicadora después de enchufar el iSocket a la toma de corriente.

*Soluciones posibles:* Asegúrese de que la toma de corriente y el suministro eléctrico están funcionando.

*Posible fallo:* El dispositivo está enchufado, el indicador POWER está iluminado pero el dispositivo no acepta ningún comando.

*Soluciones posibles:* Asegúrese que todos los indicadores están correctamente iluminados (ver Capítulo 15), la tarjeta SIM bien insertada, la autorización por código PIN desactivada de la tarjeta SIM y la red GSM disponible.

*Posible fallo:* El equipo conectado al enchufe principal no se enciende aunque este último funciona correctamente.

*Soluciones posibles:* Compruebe si el equipo conectado funciona correctamente y si su interruptor está en "on"

**Posible fallo:** Los comandos se envían pero no ocurre nada.

*Soluciones posibles:* El iSocket puede haber perdido contacto con la red GSM o no hay electricidad en la red doméstica. Si usted está lejos del dispositivo y no puede comprobar eso, puede hacer una simple prueba. Intente llamar al número del dispositivo. Si funciona oirá un tono de llamada en vez del mensaje típico del operador "teléfono no disponible" (solo si RING=NOACTION). Si está seguro de que el dispositivo está en red, considere otros problemas. Una posibilidad es que el número de teléfono del cuál envía el mensaje no está autorizado y por tanto no recibirá ningún mensaje ni se ejecutará ninguna acción (Capítulo 5.1). Puede haber ocurrido un error de escritura del comando y la supresión de errores ha sido ajustada (ERROR=OFF). En este caso no sabría si usted se habría equivocado en el comando. Compruebe el mensaje enviado para ver cómo lo escribió y compruébelo según el manual. Vea otros problemas posibles descritos a continuación.

**Posible fallo:** El indicador SALIDA (OUT) indica un error (parpadeo 4 veces por Segundo)

*Soluciones posibles:* Si el indicador OUT parpadea 4 veces por segundo, aunque solo ocasionalmente (por ej. al iniciar el dispositivo), es probable que haya algún problema con la tarjeta SIM. Compruebe que la tarjeta SIM del dispositivo no contiene ningún dato (números de teléfonos y mensajes). Si la tarjeta SIM tiene datos grabados, elimínelos con su móvil. También intente usar otra tarjeta SIM. Si el indicador OUT parpadea constantemente y el indicador azul GSM está apagado, posiblemente haya un problema con la alimentación del módulo GSM. Contacte con el departamento de servicios.

*Posible fallo:* El móvil desde donde se controla el dispositivo se ha perdido pero el número está grabado en la lista de números permitidos. Entonces no puede controlar el dispositivo.

*Soluciones posibles:* El dispositivo debe ser reiniciado a los ajustes originales de fábrica y ajustado otra vez con un nuevo móvil. (Capítulo 15).

**Posible fallo:** El dispositivo funciona de manera anómala – por ej. no responde a comandos.

*Soluciones posibles:* Intente reiniciar a los valores de fábrica y configurar el dispositivo otra vez (Capítulo 15). Puede también comprobar que la tarjeta SIM no contiene ningún dato (números de teléfonos y mensajes). Si la tarjeta SIM tiene datos grabados, elimínelos con su móvil.

*Posible fallo:* El dispositivo no envía alertas de fallos o restablecimiento del suministro.

#### **www.isocketworld.com**

*Soluciones posibles:* Asegúrese de que el número para alertas está correctamente instalado (ver Capítulo 5.3). Las baterías Li-ion se desgastan con el paso del tiempo. Cuando su capacidad descienda hasta un determinado valor no podrá recibir las alertas por fallos en el suministro eléctrico. Si esto ocurre durante el período de garantía tiene derecho a una batería de sustitución para su producto. Si usa el dispositivo fuera del rango de temperatura especificado, ésta puede ser la razón de no recibir alertas de fallos en el suministro eléctrico.

### <span id="page-25-0"></span>**18. Límites de la garantía y responsabilidades**

**Este documento está traducido del inglés. La versión inglesa original de este documento debe aplicarse en el caso de litigio.** Estos términos de garantía y responsabilidades ("términos") están sujetos a cambios sin previo aviso. Los términos actuales están disponibles en http://www.isocketworld.com/warranty/. Los términos de garantía se aplican a clientes que compran productos directamente de iSocket Systems para su uso personal. Los términos de garantía para productos adquiridos de distribuidores pueden ser diferentes. Contacte con el distribuidor que le vendió el producto para más detalles. Nuestros productos están sometidos a una rigurosa inspección de calidad final. iSocket Systems garantiza que su dispositivo está libre de defectos materiales y de fabricación. iSocket Systems no se responsabiliza de alguna pérdida material, indirecta o directa, por parte del propietario u otras personas derivadas del uso de este dispositivo. Lo derechos y beneficios contemplados en esta garantía son adicionales a sus derechos estatuarios, los cuales no están afectados por esta garantía. Si su dispositivo presenta algunos de los defectos mencionados anteriormente en un período de 12 meses tras la venta (en algunos países está disponible la garantía extendida de 2 o 3 años - compruébelo en nuestra web), iSocket Systems le ofrece, a su elección, el reemplazo o la reparación gratuita. La garantía se aplica solo para usted, como consumidor final. No se aplica a daños a componentes frágiles tales como carcasas, daños causados por uso indebido, daños con culpa, daños causados por rotura, calor, agua o causas naturales, daños causados por manipular sin autorización el dispositivo o exposición a agentes químicos, daños causados por sobrecarga en la red eléctrica. La vida media de los relés depende de la frecuencia con que se encienden y se apagan, pero iSocket Systems garantiza su funcionamiento al menos durante el período de garantía.. Cualquier reemplazo del hardware del producto estará garantizado durante el resto del período original de garantía, o treinta (30) días, lo que sea superior, o durante el período de tiempo que sea aplicable en su jurisdicción (bajo la premisa de que el dispositivo se adquirió de un distribuidor autorizado). iSocket Systems no garantiza la conservación de los ajustes personales del dispositivo después de su reparación. La reparación o sustitución conlleva el uso de partes usadas o nuevas funcionalmente iguales. Las partes reemplazadas pasan a ser propiedad de iSocket Systems. La garantía se perderá si no se cumplen con las instrucciones de seguridad (ver Capítulo 2) durante el uso del dispositivo, y si se incumplieron las condiciones de uso. iSocket Systems no se responsabiliza de daños a la salud o propiedades sufridas como resultado del uso de este dispositivo y no cumplimiento de las instrucciones de seguridad. El uso indebido, desmontaje o modificación del producto conlleva la pérdida de la garantía. iSocket Systems no garantiza que este producto proporcionará un funcionamiento ininterrumpido del equipo controlado; este dispositivo no es un sistema de alimentación ininterrumpida (SAI). Este producto no está diseñado para la desconexión segura del equipo controlado por la red eléctrica; el dispositivo no está equipado con un interruptor diferencial (RCD). Está garantizado el correcto funcionamiento de la función de apagado y encendido. Las prestaciones de alarmas en este dispositivo, así como las funciones relacionadas con el control de temperatura, son opcionales y no pueden ser consideradas como sustitutos de los sistemas profesionales. iSocket Systems no asume ninguna responsabilidad por daños a los bienes relacionados con el funcionamiento de estas funciones. La capacidad de enviar diferentes tipos de alertas depende de la red móvil y otros factores. iSocket Systems le proporciona las mejores soluciones tecnológicas para ejecutar estas operaciones correctamente, pero iSocket Systems no permite el uso del dispositivo para funciones relacionadas con soporte vital y no asume la responsabilidad sobre daños a la propiedad, pérdidas de beneficio o alguna otra pérdida relacionada con el funcionamiento del dispositivo. La máxima responsabilidad está limitada por el coste del dispositivo en el caso de su malfuncionamiento. iSocket Systems proporciona protección contra el acceso no autorizado al dispositivo, pero no garantiza acerca de la imposibilidad de tal acceso ni se responsabiliza de las consecuencias de esa falta de acceso. iSocket Systems se reserva el derecho de modificar el dispositivo y su software sin previo aviso. Las diferencias en el software no consideradas en estas instrucciones son aceptables y no consideradas como defectos, y no suponen un problema para la provisión de garantía. La comercialización de un nuevo software, incluyendo nuevas funciones, no es pretexto para su sustitución según los términos de la garantía y puede realizarse por un coste adicional. El uso de la opción del micrófono para escuchas y la extracción de información mediante éste están fuera de la ley en la mayoría de los países. Antes de usar esa función consúltelo con un abogado. iSocket Systems prohíbe terminantemente el uso de este dispositivo para fines no legales y no es responsable del uso ilegal del dispositivo. Por favor asegúrese de que la red de telefonía móvil está disponible en el área. Una mala cobertura no es asunto de la garantía. Por favor asegúrese de que los teléfonos móviles están permitidos en el área antes de poner el dispositivo en funcionamiento (por ej. hospitales, gasolineras, etc.). Si está prohibido el uso de móviles no use el dispositivo, ya que puede interferir negativamente en otros aparatos electrónicos. Para hacer uso de la garantía debe proporcionar algún documento de pago y esta garantía. El impreso de garantía debes estar debidamente cumplimentado y debe especificar el número de serie del dispositivo, si eso no contradice la legislación del país donde el producto fue adquirido legalmente. Estos términos están sujetos a cambios sin previo aviso. Los términos actuales de garantía están disponibles en http://www.isocketworld.com/warranty/.

### <span id="page-25-1"></span>**19. Contacto**

La información más actual sobre el producto y de contacto puede encontrarla en la web de **World of iSocket** *www.isocketworld.com*. **¡Gracias por escoger nuestros productos "a la última"!**

### **© Copyright iSocket Systems 2014**

Toda la información y contenidos incluidos en este Manual de Usuario, incluyendo pero no limitando, textos, tablas, gráficos, logos, iconos, imágenes son propiedad de iSocket Systems o sus proveedores y están protegidos por las leyes del copyright. Usted no puede modificar, copiar, distribuir, transmitir, mostrar, publicar, vender u proporcionar licencia de ninguna información de este Manual de Usuario sin el consentimiento expreso por escrito de iSocket Systems y otras terceras partes implicadas. Usted no puede crear trabajos derivados o usar alguna información disponible en este Manual de Usuario para fines comerciales o públicos sin el consentimiento expreso por escrito de iSocket Systems y otras terceras partes implicadas. Además, usted no puede reproducir, transmitir, transcribir, almacenar en un sistema de recuperación, o traducir a cualquier lenguaje humano o informático ninguna parte de los materiales de este Manual de Usuario de cualquier forma o mediante cualquier medio sin el consentimiento expreso por escrito de iSocket Systems